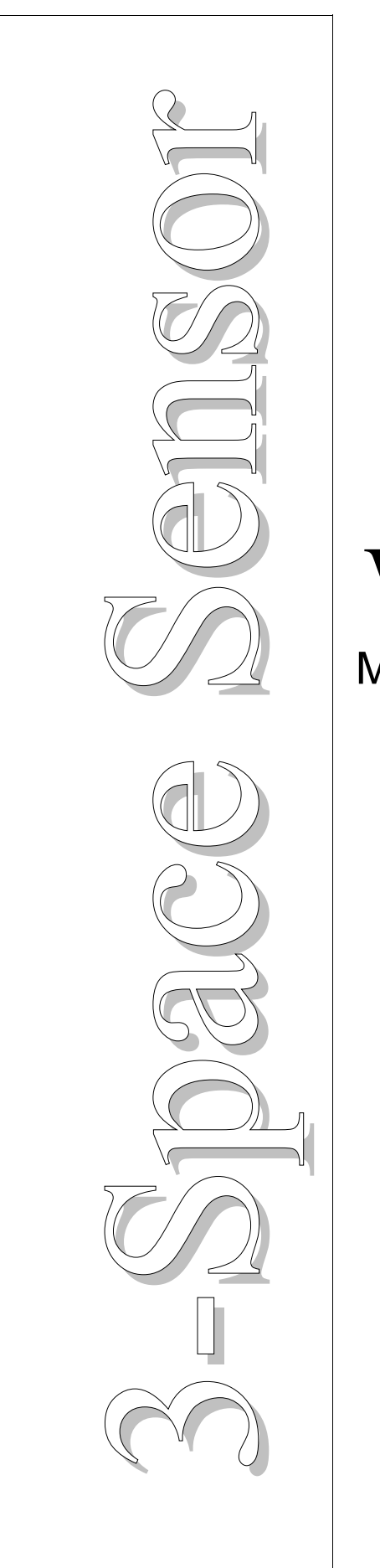

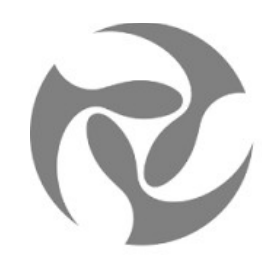

# 3-Space Sensor Wireless 2.4GHz

Miniature Wireless Attitude & Heading Reference System

# User's Manual

# Yost Labs

630 Second Street Portsmouth, Ohio 45662

[www.YostLabs.com](http://www.yostlabs.com/)

Patented and Patents Pending ©2007-2017 Yost Labs, Inc. Printed in USA

This page intentionally left blank

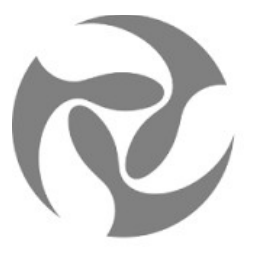

# 3-Space Sensor Wireless 2.4GHz

Miniature Wireless Attitude & Heading Reference System

# User's Manual

# Technology

630 Second Street Portsmouth, Ohio 45662

[www.YostLabs.com](http://www.yostlabs.com/)

Phone: 740-876-4936

Patented and Patents Pending ©2007-2017 Yost Labs, Inc. Printed in USA

## **Table of Contents**

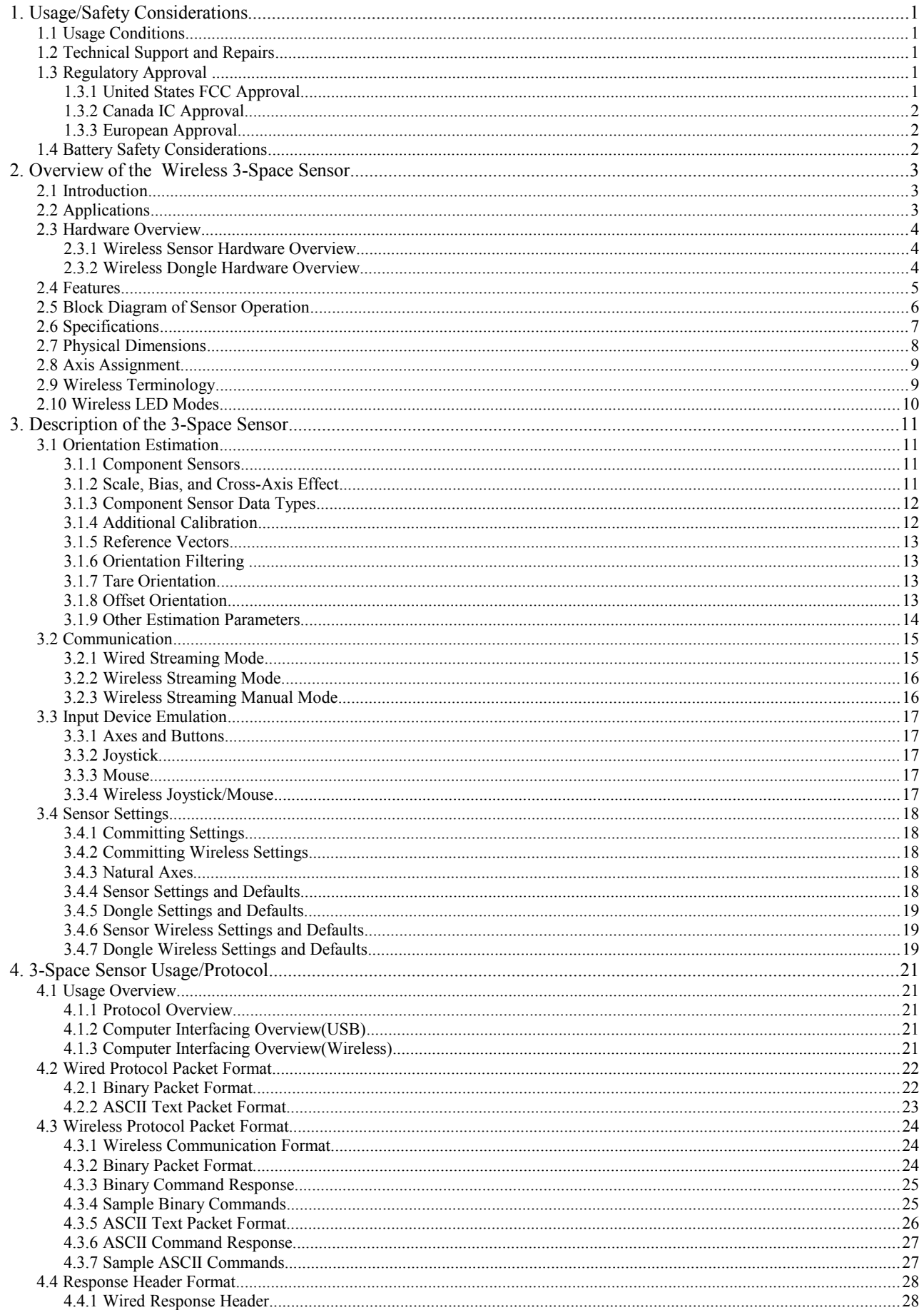

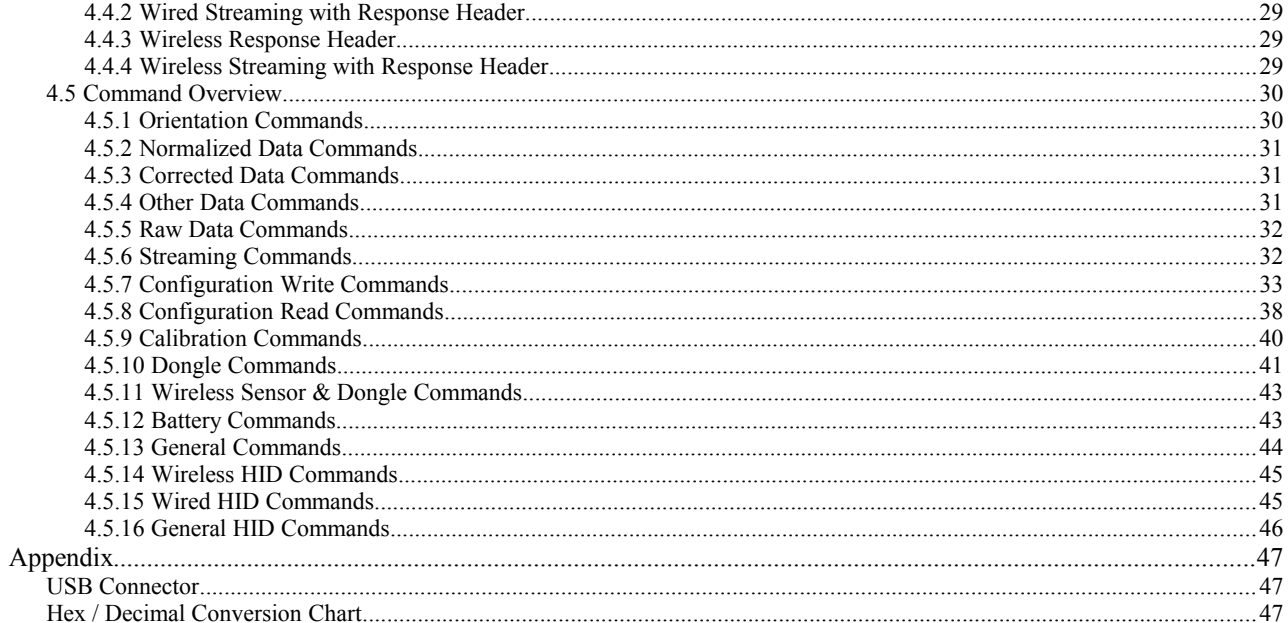

This page intentionally left blank

# **1. Usage/Safety Considerations**

#### *1.1 Usage Conditions*

- Do not use the 3-Space Sensor in any system on which people's lives depend(life support, weapons, etc.)
- Because of its reliance on a compass, the 3-Space Sensor will not work properly near the earth's north or south pole.
- Because of its reliance on a compass and accelerometer, the 3-Space Sensor will not work properly in outer space or on planets with no magnetic field.
- Care should be taken when using the 3-Space Sensor in a car or other moving vehicle, as the disturbances caused by the vehicle's acceleration may cause the sensor to give inaccurate readings.
- Because of its reliance on a compass, care should be taken when using the 3-Space Sensor near ferrous metal structures, magnetic fields, current carrying conductors, and should be kept about 6 inches away from any computer screens or towers.
- Since the Wireless 3-Space Sensor uses RF communication technology, communication failure modes should be carefully considered when designing a system that uses the wireless 3-Space Sensor.
- The Wireless 3-Space Sensor is powered by a rechargeable lithium-polymer battery. Lithium-polymer batteries have high energy densities and can be dangerous if not used properly. See section 1.4 Battery Considerations for further information pertaining to battery safety.

#### *1.2 Technical Support and Repairs*

Standard Limited Product Warranty: warrants the media and hardware on which products are furnished to be free from defects in materials and workmanship under normal use for sixty (60) days from the date of delivery except for OEM warranty items(see below). will repair or replace any defective product which is returned within this time period. Returned items will be tested in order to confirm a manufacturing defect is present. No warranties exist for any misuse.

OEM Limited Product Warranty: The following OEM products are subject to additional return limitations beyond the Standard Limited Product Warranty: surface-mount modules, integrated circuits, bare PCB modules, and other electronic components. Because of the risk of damage or malfunction due to user testing and handling problems, returns will be granted only upon evidence and/or inspection conclusively demonstrating manufacturing defect. All OEM products are individually tested prior to shipment for quality control.

Product Support: provides technical and user support via our toll-free number (888-395-9029) and via email (support@yeitech.com). Support is provided for the lifetime of the equipment. Requests for repairs should be made through the Support department. For damage occurring outside of the warranty period or provisions, customers will be provided with cost estimates prior to repairs being performed.

#### *1.3 Regulatory Approval*

#### **1.3.1 United States FCC Approval**

#### This device contains FCC ID: OA3MRF24J40MA

This equipment has been tested and found to comply with the limits for a Class B digital device, pursuant to part 15 of the FCC Rules. These limits are designed to provide reasonable protection against harmful interference in a residential installation. This equipment generates, uses and can radiate radio frequency energy, and if not installed and used in accordance with the instructions, may cause harmful interference to radio communications. However, there is no guarantee that interference will not occur in a particular installation. If this equipment does cause harmful interference to radio or television reception, which can be determined by turning the equipment off and on, the user is encouraged to try to correct the interference by one or more of the following measures:

- Reorient or relocate the receiving antenna.
- Increase the separation between the equipment and receiver.
- Connect the equipment into an outlet on a circuit different from that to which the receiver is connected.
- Consult the dealer or an experienced radio/TV technician for help.

To satisfy FCC RF Exposure requirements for mobile and base station transmission devices, a separation distance of 20 cm or more should be maintained between the antenna of this device and persons during operation. To ensure compliance, operation at closer than this distance is not recommended. The antenna(s) used for this transmitter must not be co-located or operating in conjunction with any other antenna or transmitter.

If the Wireless Unit is used in a portable application (antenna is less than 20 cm from persons during operation), the integrator is responsible for performing Specific Absorption Rate (SAR) testing in accordance with FCC rules 2.1091

#### **1.3.2 Canada IC Approval**

This device contains IC ID: 7693A-24J40MA

This device has been certified for use in Canada under Industry Canada (IC) Radio Standards Specification (RSS) RSS-210 and RSS-Gen.

#### **1.3.3 European Approval**

The device contains a communication module that has been certified for use in European countries.

The following testing has been completed:

Test standard ETSI EN 300 328 V1.7.1 (2006-10):

- Maximum Transmit Power
- Maximum EIRP Spectral Density
- Frequency Range
- Radiated Emissions

Test standards ETSI EN 301 489-1:2008 and ETSI EN 301 489-17:2008:

- Radiated Emissions
- Electro-Static Discharge
- Radiated RF Susceptibility

#### *1.4 Battery Safety Considerations*

The Wireless 3-Space Sensor contains a rechargeable lithium-polymer battery. Lithium-polymer batteries have high energy densities and can be dangerous if not used and cared for properly. The Wireless 3-space Sensor has been designed to include multiple levels of battery safety assurance. The Wireless 3-Space Sensor circuitry includes smart charging circuitry with thermal management to prevent over-charging the battery. The battery pack itself also includes protection circuitry to prevent over-charge, over-voltage, over-current, and over-discharge conditions.

Most battery issues arise from improper handling of batteries, and particularly from the continued use of damaged batteries.

As with any lithium-polymer battery-powered device, the following should be observed:

- Don't disassemble, crush, puncture, shred, or otherwise attempt to change the form of your battery.
- Don't attempt to change or modify the battery yourself. Contact technical support for battery replacement or battery repair.
- Don't let the mobile device or battery come in contact with water.
- Don't allow the battery to touch metal objects.
- Don't place the sensor unit near a heat source. Excessive heat can damage the sensor unit or the battery. High temperatures can cause the battery to swell, leak, or malfunction.
- Don't dry a wet or damp sensor unit with an appliance or heat source, such as a hair dryer or microwave oven.
- Don't drop the sensor unit. Dropping, especially on a hard surface, can potentially cause damage to the sensor unit or the battery.
- Discontinue use immediately and contact technical support if the battery or sensor unit produce odors, emit smoke, exhibit swelling, produce excess heat, exhibit leaking.
- Dispose of Lithium-polymer batteries properly in accordance with local, state , and federal guidelines.

## **2. Overview of the Wireless 3-Space Sensor**

#### *2.1 Introduction*

The 3-Space Sensor™ Wireless integrates a miniature, high-precision, high-reliability, Attitude and Heading Reference System (AHRS) with a 2.4GHz DSSS communication interface and a rechargeable lithium-polymer battery solution into a single low-cost end-use-ready unit. The Attitude and Heading Reference System (AHRS) uses triaxial gyroscope, accelerometer, and compass sensors in conjunction with advanced on-board filtering and processing algorithms to determine orientation relative to an absolute reference orientation in real-time.

Orientation can be returned in absolute terms or relative to a designated reference orientation. The proprietary multireference vector mode increases accuracy and greatly reduces and compensates for sensor error. The 3-Space Sensor Wireless system also utilizes a dynamic sensor confidence algorithm that ensures optimal accuracy and precision across a wide range of operating conditions.

The 3-Space Sensor Wireless unit features are accessible via a well-documented open communication protocol that allows access to all available sensor data and configuration parameters using either 2.4GHz DSSS wireless or USB 2.0 interfaces. Versatile commands allow access to raw sensor data, normalized sensor data, and filtered absolute and relative orientation outputs in multiple formats including: quaternion, Euler angles (pitch/roll/yaw), rotation matrix, axis angle, two vector(forward/up).

The Wireless 3-Space Sensor<sup>TM</sup> communicates with a host PC via a USB dongle installed in the PC. Up to 15 sensor units can be associated with each wireless dongle, and multiple dongles can be used simultaneously to achieve high sensor counts or increase individual sensor throughput. Sensor and dongle units have individual wireless network PAN Id assignment and wireless channel assignment to allow multiple sensors to communicate simultaneously without interference or performance degradation.

When used as a USB device, the 3-Space Sensor<sup>TM</sup> provides mouse emulation and joystick emulation modes that ease integration with existing applications.

#### *2.2 Applications*

- Robotics
- Motion capture
- Positioning and stabilization
- Vibration analysis
- Inertial augmented localization
- Personnel / pedestrian navigation and tracking
- Unmanned air/land/water vehicle navigation
- Education and performing arts
- Healthcare monitoring
- Gaming and motion control
- Accessibility interfaces

• Virtual reality and immersive simulation

#### *2.3 Hardware Overview*

#### **2.3.1 Wireless Sensor Hardware Overview**

- **1. USB Connector** The 3-Space Sensor uses a 5-pin mini USB connector to connect to a computer via USB and to charge the internal battery. The USB connector provides for both power and communication signals.
- **2. Recessed Power Switch** The 3-Space Sensor can be switch on and off when powered from the internal battery by using the recessed power switch. When connected via USB, the unit is powered and the batteries will begin recharging regardless of the position of the recessed power switch
- **3. Input Button 1** The 3-Space Sensor includes two input buttons that can be used in conjunction with the orientation sensing capabilities of the device. The inputs are especially useful when using the 3-Space Sensor as an input device such as in joystick emulation mode or mouse emulation mode.
- **4. Indicator LED** The 3-Space Sensor includes an RGB LED that can be used for visual status feedback.
- **5. Input Button 2** The 3-Space Sensor includes two input buttons that can be used in conjunction with the orientation sensing capabilities of the device. The inputs are especially useful when using the 3-Space Sensor as an input device such as in joystick emulation mode or mouse emulation mode.

#### **2.3.2 Wireless Dongle Hardware Overview**

- **1. USB Connector** The 3-Space Wireless Dongle uses a 5-pin mini USB connector to connect to a computer via USB. The USB connector provides for both power and communication.
- **2. Indicator LED** The 3-Space Wireless Dongle includes an RGB LED that can be used for visual status feedback.

#### *2.4 Features*

The 3-Space Sensor Wireless has many features that allow it to be a flexible all-in-one solution for your orientation sensing needs. Below are some of the key features:

- Small self-contained high-performance wireless AHRS at 35mm x 60mm x 15mm and 28 grams
- Integrated 2.4GHz DSSS wireless communication interface allows high-performance at ranges up to 200'
- Integrated Rechargeable Lithium-Polymer battery and charge control allows battery life of 5+ hours at full performance
- Fast sensor update and filter rate allow use in real-time applications, including stabilization, virtual reality, realtime immersive simulation, and robotics
- Highly customizable orientation sensing with options such as tunable filtering, oversampling, and orientation error correction
- Advanced integrated Kalman filtering allows sensor to automatically reduce the effects of sensor noise and sensor error
- Robust open protocol allows commands to be sent in human readable form, or more quickly in machine readable form
- Orientation output format available in absolute or relative terms in multiple formats ( quaternion, rotation matrix, axis angle, two-vector )
- Absolute or custom reference axes
- Access to raw sensor data
- Flexible communication options: USB 2.0 or wireless 2.4GHz DSSS (FCC Certified)
- 2.4Ghz DSSS wireless communication allows orientation sensing without any wires, making activities requiring a high level of mobility like motion capture possible.
- Wireless sensors have configurable wireless channel selection and network PAN Ids to allow multiple sensors to communicate simultaneously without interference or performance degradation
- Each communication dongle unit supports up to 15 independent sensor units
- Asynchronous communication support for improved performance with multiple sensor units
- Communication through a virtual COM port
- USB joystick/mouse emulation modes ease integration with existing applications
- Upgradeable firmware
- RGB status LED, two programmable input buttons
- Available in either hand-held or screw-down packaging
- RoHS compliant

#### *2.5 Block Diagram of Sensor Operation*

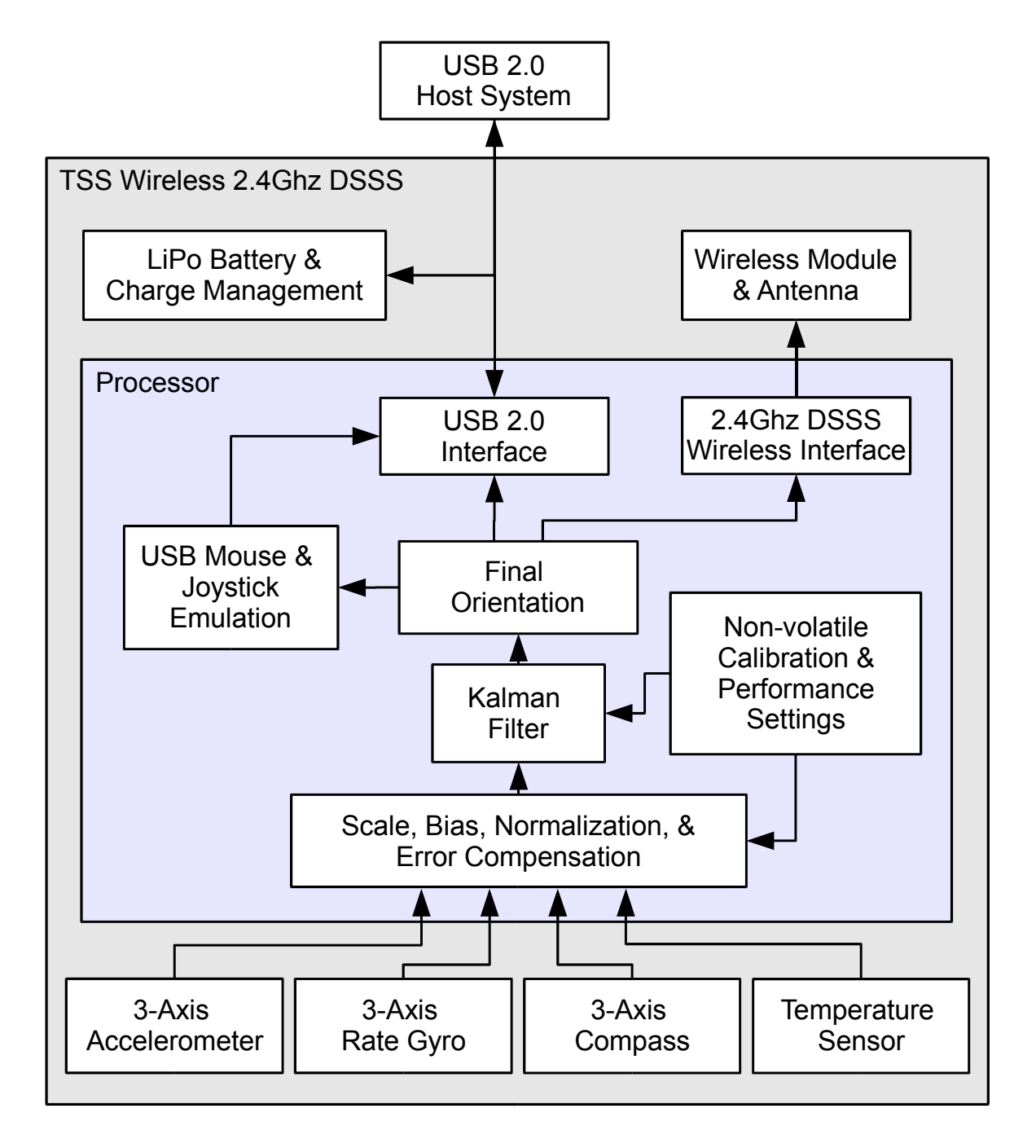

## *2.6 Specifications*

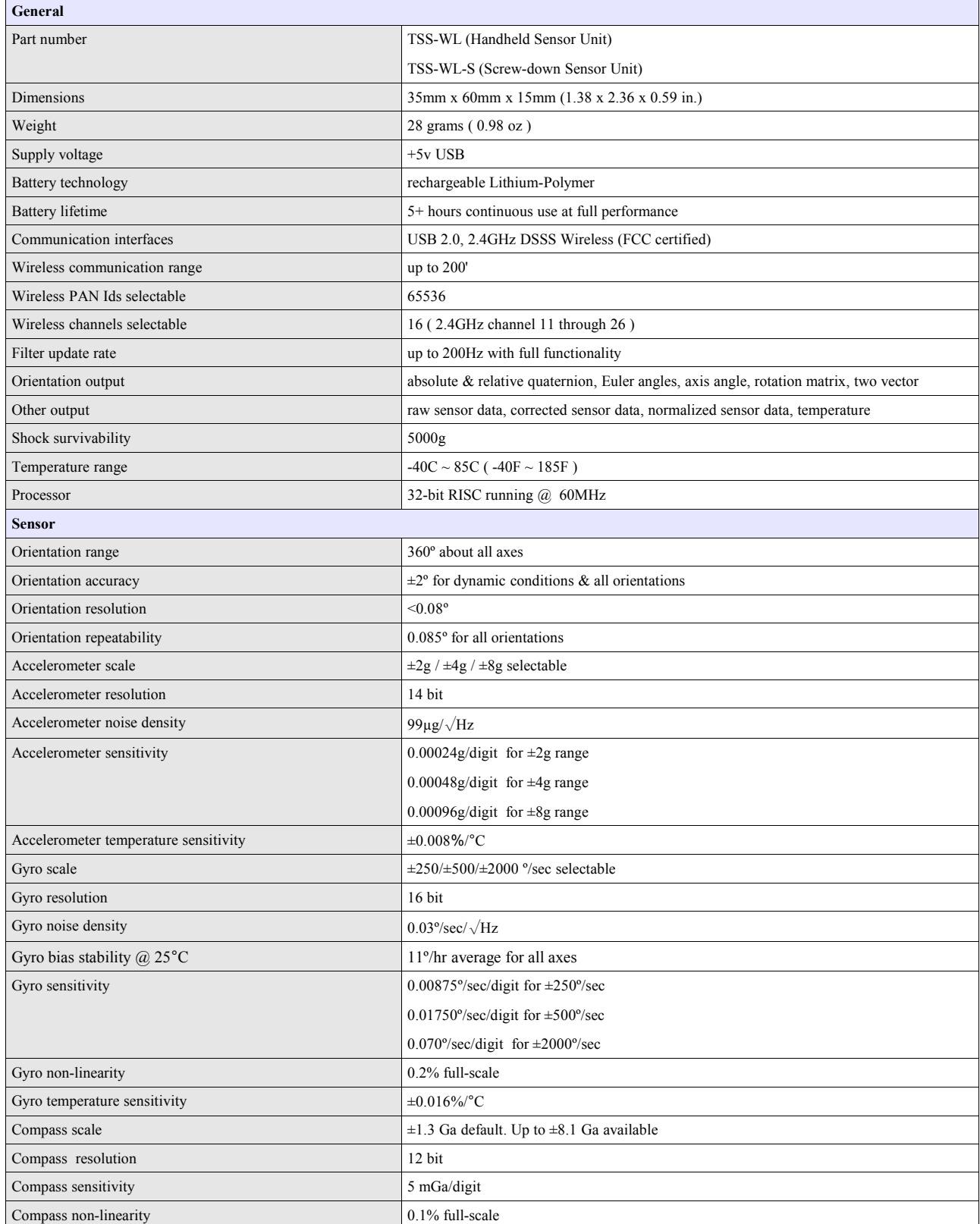

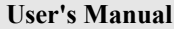

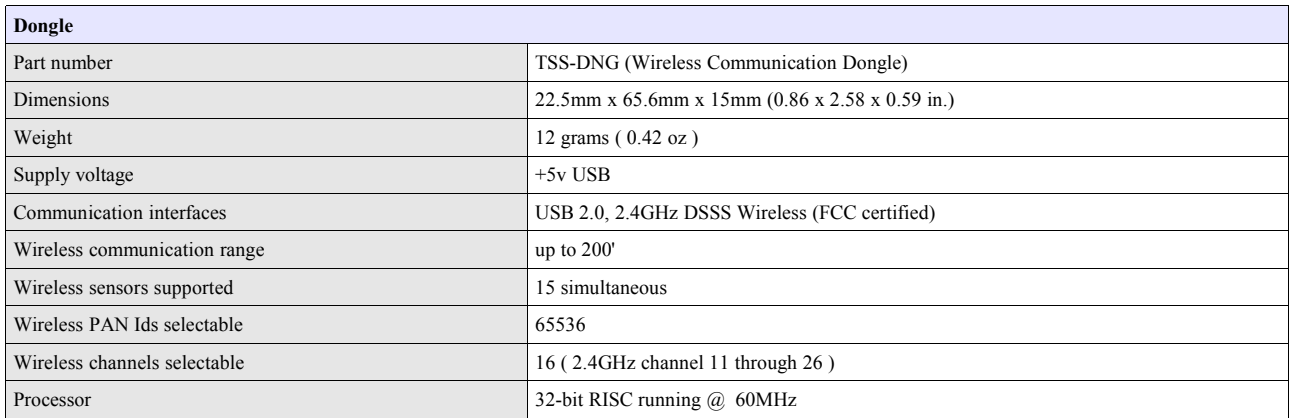

\*Specifications subject to change

### *2.7 Physical Dimensions*

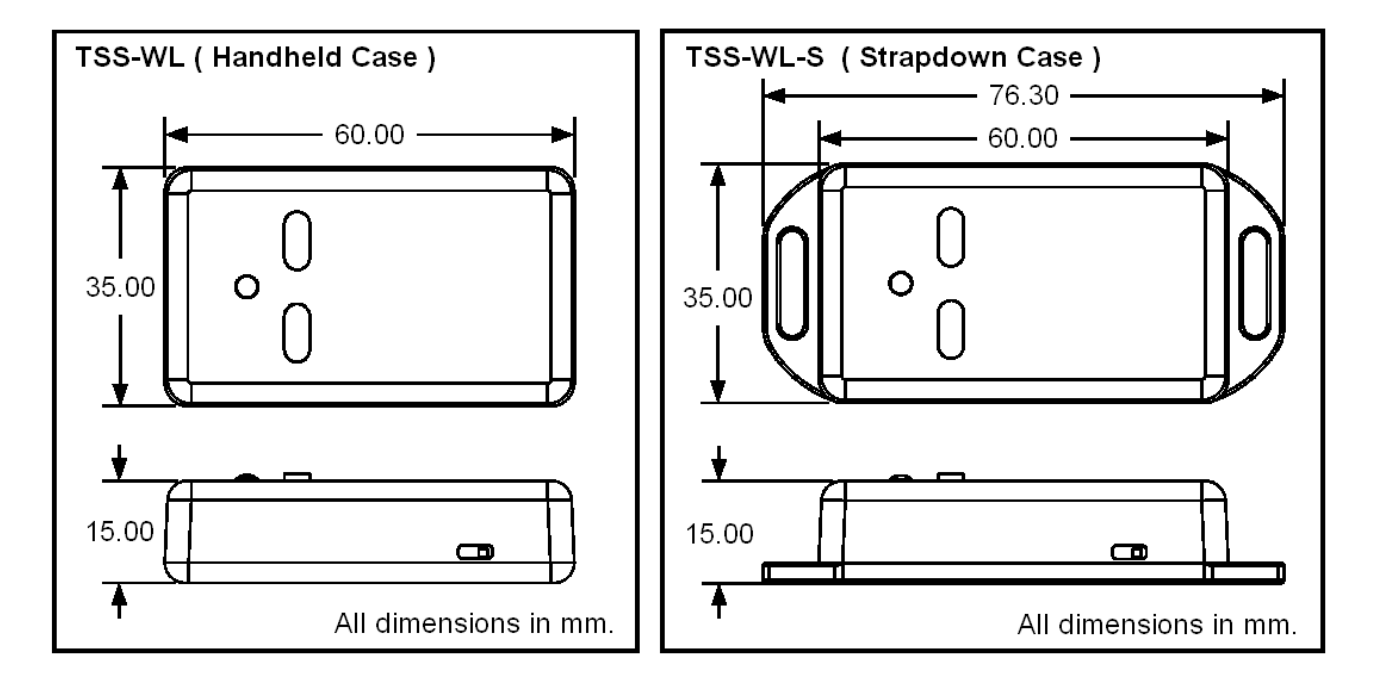

#### *2.8 Axis Assignment*

All 3-Space Sensor product family members have re-mappable axis assignments and axis directions. This flexibility allows axis assignment and axis direction to match the desired end-use requirements.

The natural axes of the 3-Space Sensor are as follows:

- The positive X-axis points out of the right hand side of the sensor, which is the side that is facing right when the buttons face upward and plug faces towards you.
- The positive Y-axis points out of the top of the sensor, the side with the buttons.
- The positive Z-axis points out of the front of the sensor, the side opposite the plug.

The natural axes are illustrated in the diagram below

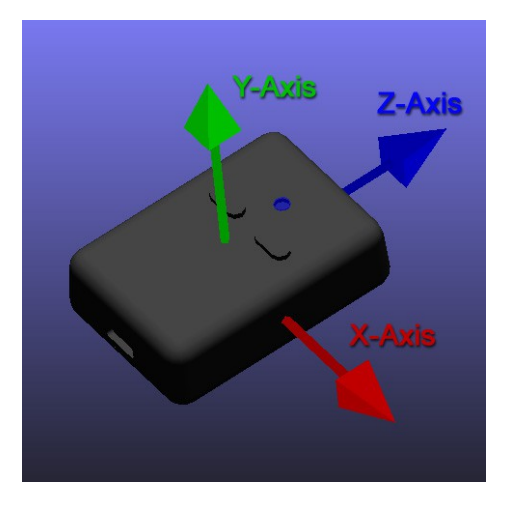

Bear in mind the difference between natural axes and the axes that are used in protocol data. While they are by default the same, they can be remapped so that, for example, data axis Y could contain data from natural axis X. This allows users to work with data in a reference frame they are familiar with.

#### *2.9 Wireless Terminology*

The following provides a list of commonly used wireless concepts and their definitions.

**Pan ID –** Refers to a 16-bit number that can be assigned to each individual wireless unit or dongle. The pan ID serves the purpose of separating units into clusters or networks, such that a unit with one pan ID cannot communicate with a unit on another pan ID.

**Channel –** Refers to the frequency on which a given unit transmits or receives upon. There are 16 available channels, ranging from 11-26, inclusive. Certain channels may be more well-suited for wireless communication than others at any given time. Refer to the command listing to find out how to scan channels. Like the pan ID, units with different channels cannot communicate with each other.

**Address –** Each unit has a unique built-in and unchangeable address (also referred to as hardware ID), which can be found etched into the back of wireless units (but not dongles). When communicating with a unit, addresses are not used directly. Instead, a mapping is provided in the form of logical IDs.

Logical **ID** – Since direct addresses are cumbersome, these are provided as a means to easily communicate with a given unit. There are 15 such logical IDs. Each logical ID can be mapped to a hardware address to ease communication. A table of logical IDs and their corresponding hardware addresses can be found inside the suite under the Dongle submenu, under Wireless Communication Settings... For more information on reading or setting logical IDs, please refer to the command chart.

#### *2.10 Wireless LED Modes*

Both the dongle and wireless unit have built-in LEDs that are meant to convey information about the state of the respective device. Each unit and dongle may also have a custom color that can be set. The wireless unit will display the following LED colors under the following circumstances:

- Upon receipt of a packet, the wireless unit will flash green temporarily. This will occur regardless of whether the wireless unit is plugged in or not.
- When the wireless unit is plugged in and charging, the sensor will flash orange every second.
- When the wireless unit is plugged in and fully charged, the sensor will flash green every second.
- When the wireless unit falls below a certain battery life level, it will flash red in increasingly quicker intervals. Note that this does not happen if the sensor is plugged in.
- Upon receipt of a packet, the dongle will flash green temporarily.
- If the dongle transmits a packet that does not reach its destination, the dongle will flash red temporarily.

Under all other circumstances, both devices will display the custom color that has been set. In addition to this default behavior, it is possible to set a static LED mode, in which the above functionality will be overridden. In this case, the LED will display only the custom color and nothing else. Please refer to the command chart for information on setting static LED mode.

# **3. Description of the 3-Space Sensor**

#### *3.1 Orientation Estimation*

The primary purpose of the 3-Space Sensor is to estimate orientation. In order to understand how to handle this estimation and use it in a meaningful way, there are a few concepts about the sensor that should be understood. The following sections describe these concepts.

#### **3.1.1 Component Sensors**

The 3-Space Sensor estimates orientation by combining the data it gets from three types of sensors: a gyroscope, an accelerometer, and a compass. A few things you should know about each of these sensors:

- **Accelerometer:** This sensor measures the acceleration due to gravity, as well as any other accelerations that occur. Because of this, this sensor is at its best when the 3-Space Sensor is sitting still. Most jitter seen as the orientation of the sensor changes is due to shaking causing perturbations in the accelerometer readings. To account for this, by default, when the 3-Space Sensor is being moved, the gyroscope becomes more trusted(becomes a greater part of the orientation estimate), and the accelerometer becomes less trusted.
- **Gyroscope:** This sensor measures angular motion. It has no ability to give any absolute orientation information like the accelerometer or compass, and so is most useful for correcting the orientation during sensor motion. Its role during these times becomes vital, though, as the accelerometer readings can become unreliable during motion.
- **Compass:** This sensor measures magnetic direction. The readings from the compass and accelerometer are used together to form the absolute component of orientation, which is used to correct any short term changes the gyroscope makes. Its readings are much more stable than those of the accelerometer, but it can be adversely affected by any ferrous metal or magnetic objects. When the accelerometer is less trusted, the compass is treated in the same way so as to avoid updates to orientation based on partial absolute information.

#### **3.1.2 Scale, Bias, and Cross-Axis Effect**

The readings taken from each component sensor are not in a readily usable form. The compass and accelerometer readings are not unit vectors, and the gyroscope readings aren't yet in radians per second. To convert them to these forms, scale and bias must be taken into account. Scale is how much larger the range of data read from the component sensor is than the range of data should be when it is converted. For example, if the compass were to give readings in the range of -500 to 500 on the x axis, but we would like it to be in the range of -1 to 1, the scale would be 500. Bias is how far the center of the data readings is from 0. If another compass read from -200 to 900 on the x axis, the bias would be 350, and the scale would be 550. The last parameter used in turning this component sensor data into usable data is cross-axis effect. This is the tendency for a little bit of data on one axis of a sensor to get mixed up with the other two. This is an effect experienced by the accelerometer and compass. There are 6 numbers for each of these, one to indicate how much each axis is affected by each other axis. Values for these are generally in the range of 1 to 10%. These parameters are applied in the following order:

- **1)** Bias is subtracted from each axis
- **2)** The three axes are treated as a vector and multiplied by a matrix representing scale and cross-axis parameters

Factory calibration provides default values for these parameters for the accelerometer and compass, and users should probably never need to change these values. To determine these parameters for the gyroscope, you must calibrate it. Read the Quick Start guide or the 3-Space Suite manual for more information on how to do this.

#### **3.1.3 Component Sensor Data Types**

Component sensor data is presented by the 3-Space Sensor in three different stages and is readily accessible via certain protocol commands.

• **Raw Sensor Data:** This refers to data that is read from each of the component sensors, scaled to be in real world units. For the accelerometer, these values are in units of g-forces, for the magnetometer, these values are in units of Gauss, and for the gyroscope, these values are in units of radians/sec. This kind of data is wellsuited for users who wish to perform their own calibration routines. Raw data commands are listed in Section 4.4.5, "Raw Data Commands" and span commands 0x40 through 0x43.

**Example**: A raw accelerometer vector might look like (-0.06079,0.91846,-0.39038). This would indicate a force that is mostly in a downward direction.

• **Corrected Sensor Data:** This refers to 'raw' data that has had bias and calibration matrix parameters applied to it, using the steps as described in Section 3.1.2, "Scale, Bias and Cross-Axis Effect". This kind of data is wellsuited for users who wish to accurately track the motion of objects in 3D space or measure the strength and direction of magnetic fields. Corrected data commands are listed in Section 4.4.3, "Corrected Data Commands" and span commands 0x25 through 0x28.

**Example**: The same raw accelerometer vector from before, when corrected, might look like (- 0.05367,0.93710,-0.38059). Note that these values are in units of g.

• **Normalized Sensor Data:** This refers to 'corrected' data that has been geometrically normalized. For the accelerometer and magnetometer, all normalized sensor readings are unit-vectors and as such, have lengths of 1. For the gyroscope, these is no difference between 'corrected' and 'normalized' data. This kind of data is wellsuited for users who are only interested in the direction of acceleration or magnetic fields, and is well suited for orientation fusion applications. Normalized data commands are listed in Section 4.4.2, "Normalized Data Commands" and span commands 0x20 through 0x23.

**Example**: The corrected accelerometer vector from before, when normalized, would look like (-0.04198,0.92296,-0.38259). Note that the magnitude information is lost, and only the direction of the acceleration remains.

#### **3.1.4 Additional Calibration**

The 3-Space Sensor provides multiple calibration modes that can improve performance at the cost of additional setup and calibration routines. For more information on setting these additional modes, please refer to command 169.

- **Bias Mode:** Applies default range scaling to raw data readings. Also applies a bias offset to raw data, the values of which are taken from the provided calibration parameters command. (See section 4.3.7 for more information)
- **Bias** / **Scale Mode:** The default calibration mode. Applies default range scaling to raw data readings. Also applies a bias offset to the raw data as well as an additional scale matrix. Uses the matrix and vector portions from the provided calibration parameters command.

#### **3.1.5 Reference Vectors**

In order to get an absolute estimation of orientation from the accelerometer and compass, the sensor needs a reference vector for each to compare to the data read from it. The most obvious choice for these are the standard direction of gravity(down) and the standard direction of magnetic force(north), respectively. However, the sensor does provide several different modes for determining which reference vector to use:

- **Single Manual:** Uses 2 reference vectors it is given as the reference vectors for the accelerometer and compass.
- **Single Auto:** When the sensor powers on or is put into this mode, it calculates gravity and north and uses those calculated vectors as the reference vectors.
- **Single Auto Continual:** The same as Single Auto, but the calculation happens constantly. This can account for some shifts in magnetic force due to nearby objects or change of location, and also can help to cope with the instability of the accelerometer.

#### **3.1.6 Orientation Filtering**

The 3-Space Sensor provides several different modes for providing orientation estimation. Note also that IMU data collection rate is bound to the update rate of the filter. For more information on setting these additional modes, please refer to command 123.

- **Kalman Filter:** The default filter mode. Normalized sensor data and reference vectors are fed into the Kalman filter, which uses statistical techniques to optimally combine the data into a final orientation reading. Provides the highest-accuracy orientation fusion, but at the cost of sample rate.
- **Q-COMP Filter**: A faster method of fusing compass, accelerometer, and gyroscope data together to provide an orientation estimate. Has comparable accuracy to the Kalman filter and provides significantly higher performance.
- **Quaternion Gradient Descent Filter**: Utilizes gradient descent techniques to avoid the high computational overhead of Kalman-based filters. Has comparable accuracy to the Kalman filter and provides significantly higher performance.
- **IMU Mode:** Performs no orientation filtering, but allows IMU data to be read at the maximum update rate of 800 Hz.

#### **3.1.7 Tare Orientation**

The sensor's orientation reading may differ from the actual orientation of the device by a constant angle until it has been given a reference orientation. This reference orientation tells the sensor where you would like its zero orientation to be. The sensor will always consider the zero orientation to be the orientation in which the plug is facing towards you and top(the side with buttons on it) facing up. The act of giving it this reference orientation to the sensor is called taring, just as some scales have a tare button which can be pressed to tell the scale that nothing is on it and it should read zero. For instructions on doing this, refer to the Quick Start guide or 3-Space Suite manual.

#### **3.1.8 Offset Orientation**

There are many applications for which it will be necessary or convenient to mount the sensor at odd angles, but it may also be desired in these situations that orientations can be treated as though the sensor were mounted normally. For example, if the sensor were mounted on a sloped surface of a vehicle like a car hood, it would be helpful if the orientations could read as though the sensor was mounted in a way that more closely matched the overall orientation of the vehicle, which does not include that slope.

The feature the sensor has to deal with mounting differences is the offset quaternion. This offset allows the sensor to pretend it is mounted in any given orientation while being actually mounted in any other actual orientation. To help understand the relationship between filtered orientation, tare orientation, and offset orientation, this is how the orientations are used by the sensor:

*orientation final*=*orientationtare*∗*orientationfiltered*∗*orientationoffset*

There are several ways to use this feature. The simplest way is if you happen to know the quaternion that represents the offset you want applied to the orientation, you can send this to the sensor by way of command  $21(0x15)$ . There are also commands to allow for more automated offset setting. To use these commands, do the following:

- **1)** Place the sensor as close as possible to the mounting point, but in an orientation aligned with the overall vehicle or device the sensor is being mounted on, or in the orientation that you would like the sensor to act like it is in.
- **2)** Call command 22, which sets a hidden variable called the "base offset" which affects the operation of the "Offset with current orientation" command. This will record your desired orientation later. If you ever want to reset this base offset, use command 20(0x14).
- **3)** Mount the sensor onto the vehicle or device as you intend to for the end application.
- **4)** Call command 19(0x13), which will set the offset based on the difference between the current orientation and the base offset. After this command is called, the sensor should now be acting as though it were in the desired

orientation.

**5)** Make sure to commit the sensor settings to keep this change. Note that the base offset is not committable, but the offset itself is committable.

It should be noted that while it may seem like the set axis directions command could be used for the same purpose, the offset orientation feature is the preferred way to deal with alternate mountings, as the axis directions mode has no way to account for a mounting that isn't a 90 degree based orientation away from the standard orientation. In addition, the axis direction mode does not handle switching the Euler angles to account for a different mounting, while this feature does.

#### **3.1.9 Other Estimation Parameters**

The 3-Space Sensor offers a few other parameters to filter the orientation estimate. Please note that these only affect the final orientation and not the readings of individual component sensors.

- **Oversampling:** Oversampling causes the sensor to take extra readings from each of the component sensors and average them before using them to estimate orientation. This can reduce noise, but also causes each cycle to take longer proportional to how many extra samples are being taken.
- **Running Average:** The final orientation estimate can be put through a running average, which will make the estimate smoother at the cost of introducing a small delay between physical motion and the sensor's estimation of that motion.
- **Trust Values:** As mentioned earlier, by default the accelerometer and compass are trusted less than the gyros when the sensor is in motion. These values involve parameters, one for the accelerometer and one for the compass, that indicate how much these component sensors are to be trusted relative to the gyroscope. These values range from 0 to 1, with 1 being fully trusted and 0 will be not trusted at all. There is a minimum and maximum truth value for each of the accelerometer and compass. The minimum will be used while the sensor is in motion, and the maximum will be used while it is still. To disable this sort of behavior, set both truth values to the same value. Note that the QGrad filter has its own set of trust values that can only be read or set while the sensor is in QGrad filter mode.

#### *3.2 Communication*

Obtaining data about orientation from the sensor or giving values for any of its settings is done through the sensor's communication protocol. The protocol can be used through either the USB port or wireless interface, using the 3-Space Wireless Dongle. A complete description of how to use this protocol is given in section 4 of this document. Also, you may instead use the 3-Space Suite, which provides a graphical method to do the same. To learn how to use this, read the 3-Space Suite manual.

#### **3.2.1 Wired Streaming Mode**

The default mode of communication for the 3-Space Sensor is a call and response paradigm wherein you send a command and then receive a response. The sensor also features a streaming mode where it can be instructed to periodically send back the response from a command automatically, without any further communication from the host. To activate the streaming mode, use the following steps:

#### **1) Set up the streaming to call the commands you want data from. First, figure out which commands you want data from. The following commands are valid for streaming:**

 0(0x00), Read tared orientation as quaternion 1(0x01), Read tared orientation as euler angles  $2(0x02)$ , Read tared orientation as rotation matrix 3(0x03), Read tared orientation as axis angle 4(0x04), Read tared orientation as two vector 5(0x05), Read difference quaternion 6(0x06), Read untared orientation as quaternion 7(0x07), Read untared orientation as euler angles 8(0x08), Read untared orientation as rotation matrix 9(0x09), Read untared orientation as axis angle 10(0x0a), Read untared orientation as two vector 11(0x0b), Read tared two vector in sensor frame 12(0x0c), Read untared two vector in sensor frame 32(0x20), Read all normalized component sensor data 33(0x21), Read normalized gyroscope vector 34(0x22), Read normalized accelerometer vector 35(0x23), Read normalized compass vector 37(0x25), Read all corrected component sensor data 38(0x26), Read corrected gyroscope vector 39(0x27), Read corrected accelerometer vector 40(0x28), Read corrected compass vector 41(0x29), Read corrected linear acceleration 43(0x2B) Read temperature C 44(0x2C), Read temperature F 45(0x2D), Read confidence factor 64(0x40), Read all raw component sensor data 65(0x41), Read raw gyroscope vector 66(0x42), Read raw accelerometer vector 67(0x43), Read raw compass vector 201(0xc9), Read battery voltage 202(0xca), Read battery percentage 203(0xcb), Read battery status 250(0xfa), Read button state 255(0xff), No command

There are 8 streaming slots available for use, and each one can hold one of these commands. These slots can be set using command  $80(0x50)$ , with the parameters being the 8 command bytes corresponding to each slot. Unused slots should be filled with 0xff so that they will output nothing.

Please note: The total amount of data the 8 slots can return at once is 256 bytes. If the resulting data exceeds

this, the set streaming slots command will fail.

**2) Set up the streaming interval, duration, and start delay.** These parameters control the timing of the streaming session. They can be set using command 82(0x52). All times are to be given in microseconds. They control the streaming as follows:

**Interval** determines how often the streaming session will output data from the requested commands. For example, an interval of 1000000 will output data once a second. An interval of 0 will output data as quickly as possible. The interval will be clamped to 1000 if the user attempts to set it in the range  $1 - 1000$ .

**Duration** determines how long the streaming session will run for. For example, a duration of 5000000 indicates the session should stop after 5 seconds. A duration of 4294967295 (0xFFFFFFFF) means that the session will run indefinitely until a stop streaming command is explicitly issued.

**Start Delay** determines how long the sensor should wait after a start command is issued to actually begin streaming. For example, a start delay 200000 means the session will start after 200 milliseconds.

**3) Begin the streaming session.** This can be done using command 85(0x55). Once started, the session will run until the duration has elapsed, or until the stop command,  $86(0x56)$  has been called. Please note that only binary data is supported. While streaming sessions can be started with ascii commands, only binary data will be returned. Also note that if the sensor is sending large amounts of data the host doesn't have time to handle, this can cause buffer overflows in some communication drivers, leading to slowdowns and loss of data integrity. If the firmware detects that the buffer has overflowed, the asynchronous session will be stopped. If this occurs, this is a sure sign that either the streaming interval is set too low, the program is not working fast enough to handle the amount of data or both.

For more information on all these commands, see the Streaming Commands section in the command chart near the end of this document.

#### **3.2.2 Wireless Streaming Mode**

Wireless streaming communication is initiated in a similar manner as wired streaming, with the primary difference being that commands are sent to the 3-Space Dongle via a USB connection, where they are then forwarded to the 3-Space Wireless Sensor. The Start Streaming command will use the same output communication interface as the received command's input interface. In other words, a command received over a USB connection will result in streaming data output over the USB connection and a command received wirelessly via the dongle will result in all streaming data output over the wireless connection to be received by the dongle.

Please note that while the maximum wired packet size is 256, wireless streaming enforces a limit of 96 bytes per sensor. Attempting to set streaming slots to include more return data than this will result in a failure code. Also note that the dongle itself is incapable of streaming data.

#### *3.3 Input Device Emulation*

#### **3.3.1 Axes and Buttons**

The 3-Space Sensor has the ability to act as a joystick and/or mouse when plugged in through USB. Both of these are defined in the same way, as a collection of axes and buttons. Axes are input elements that can take on a range of values, whereas buttons can only either be on or off. On a joystick, the stick part would be represented as 2 axes, and all the physical buttons on it as buttons. The 3-Space Sensor has no physical joystick and only 2 physical buttons, so there are a number of options to use properties of the orientation data as axes and buttons. Each input device on the 3-Space Sensor has 2 axes and 8 buttons. For more information on setting these up, see the 3-Space Suite manual. All communication for these input devices is done through the standard USB HID(Human Interface Device) protocol.

#### **3.3.2 Joystick**

As far as a modern operating system is concerned, a joystick is any random collection of axes and buttons that isn't a mouse or keyboard. Joysticks are mostly used for games, but can also be used for simulation, robot controls, or other applications. The 3-Space Sensor, as a joystick, should appear just like any other joystick to an operating system that supports USB HID(which most do).

#### **3.3.3 Mouse**

When acting as a mouse, the 3-Space Sensor will take control of the system's mouse cursor, meaning if the mouse portion is not properly calibrated, using it could easily leave you in a situation in which you are unable to control the mouse cursor at all. In cases like this, unplugging the 3-Space Sensor will restore the mouse to normal operation, and unless the mouse enabled setting was saved to the sensor's memory, plugging it back in should restore normal operation. Using the default mouse settings, caution should be exercised in making sure the orientation estimate is properly calibrated before turning on the mouse. For help with this, see the Quick Start guide.

The mouse defaults to being in Absolute mode, which means that the data it gives is meant to represent a specific position on screen, rather than an offset from the last position. This can be changed to Relative mode, where the data represents an offset. In this mode, the data which would have indicated the edges of the screen in Absolute mode will now represent the mouse moving as quickly as it can in the direction of that edge of the screen. For more information, see command 251 in section 4.3.7, or the 3-Space Suite manual.

#### **3.3.4 Wireless Joystick/Mouse**

The 3-Space Dongle can be set up to receive joystick and mouse data from a 3-Space Sensor wirelessly and present this data to the computer via a USB interface. This is accomplished by supplying the logical ID of the wireless device that will act as the mouse/joystick. Commands 240 and 241 are used to enable the wireless joystick and mouse respectively. When either of these commands are invoked, the chosen wireless sensor will immediately begin transmitting the requested HID data to the dongle. The update rate at which this information is received is determined by command 215. Additionally, HID information may be sent synchronously or asynchronously from the wireless sensor to the dongle. Command 217 allows the user to set the desired mode. Synchronous HID mode is the default mode, in which the dongle automatically asks for the requested data first. This mode enjoys a high rate of reliability and it is quite easy to interlace regular protocol commands with HID data transmission/reception. This mode is slower, however, than asynchronous mode, since information must both be requested and received. Asynchronous mode, on the other hand, forces the sensor to automatically send HID information without being asked to do so by the dongle. This allows for much higher update rates, at the expense of reliability due to the increased number of wireless transmissions and potential collisions. It is recommended to use this mode only if you will be using the 3-Space Sensor only as an HID joystick or mouse at the given time.

#### *3.4 Sensor Settings*

#### **3.4.1 Committing Settings**

Changes made to the 3-Space Sensor will not be saved unless they are committed. This allows you to make changes to the sensor and easily revert it to its previous state by resetting the chip. For instructions on how to commit your changes, see the Quick Start guide or 3-Space Suite manual. Any changes relating to the multiple reference vector mode are an exception to this rule, as all these changes are saved immediately.

#### **3.4.2 Committing Wireless Settings**

In addition to committing sensor settings, there are also settings specific to wireless devices. In order to commit these settings, command 197 must be used. Note that committing the default settings will have no effect on wireless settings, while committing wireless settings will not change the default settings. A list of wireless settings for the sensor can be found in table 3.4.6 and a list of wireless settings for the dongle can be found in table 3.4.7.

#### **3.4.3 Natural Axes**

The natural axes of the 3-Space Sensor are as follows:

- The positive X-axis points out of the right hand side of the sensor, which is the side that is facing right when the buttons face upward and plug faces towards you.
- The positive Y-axis points out of the top of the sensor, the side with the buttons.
- The positive Z-axis points out of the front of the sensor, the side opposite the plug.

Bear in mind the difference between natural axes and the axes that are used in protocol data. While they are by default the same, they can be remapped so that, for example, data axis Y could contain data from natural axis X. This allows users to work with data in a reference frame they are familiar with. See section 2.8 for a diagram of the natural axes.

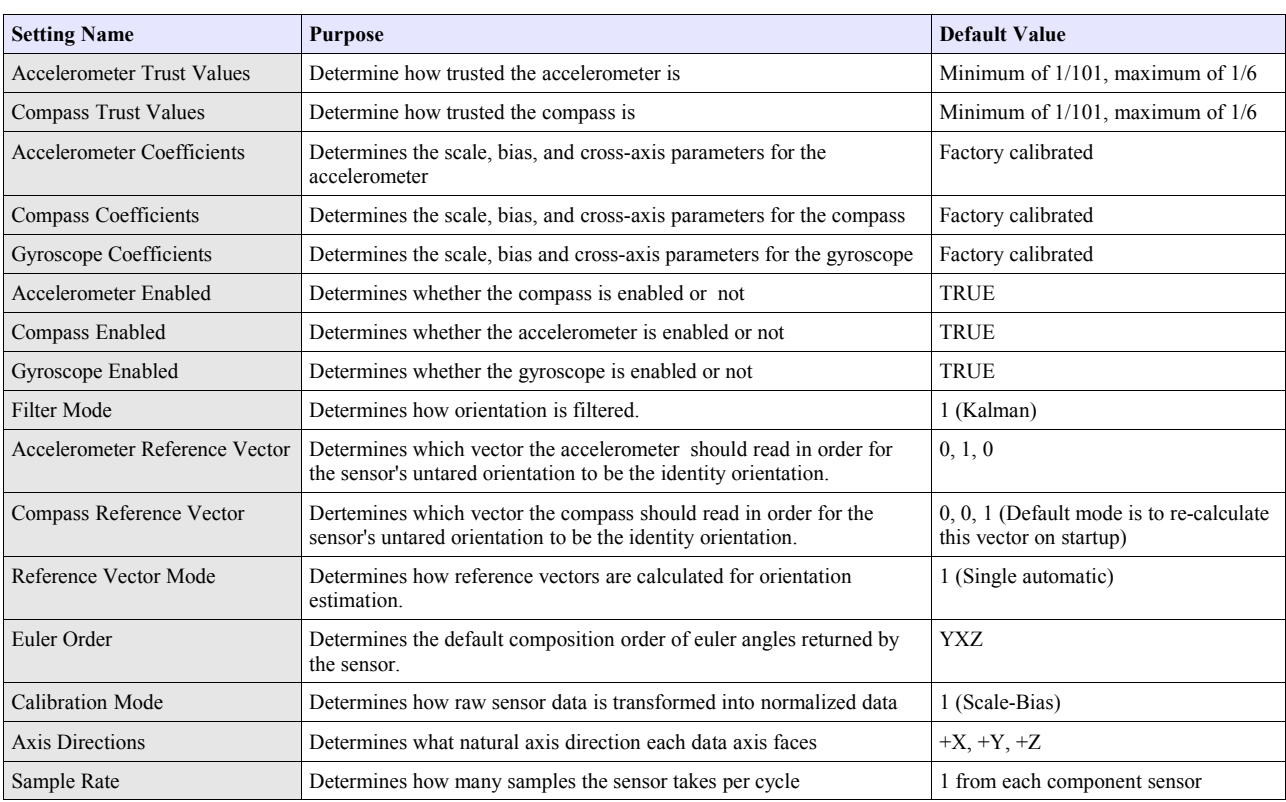

#### **3.4.4 Sensor Settings and Defaults**

#### **User's Manual**

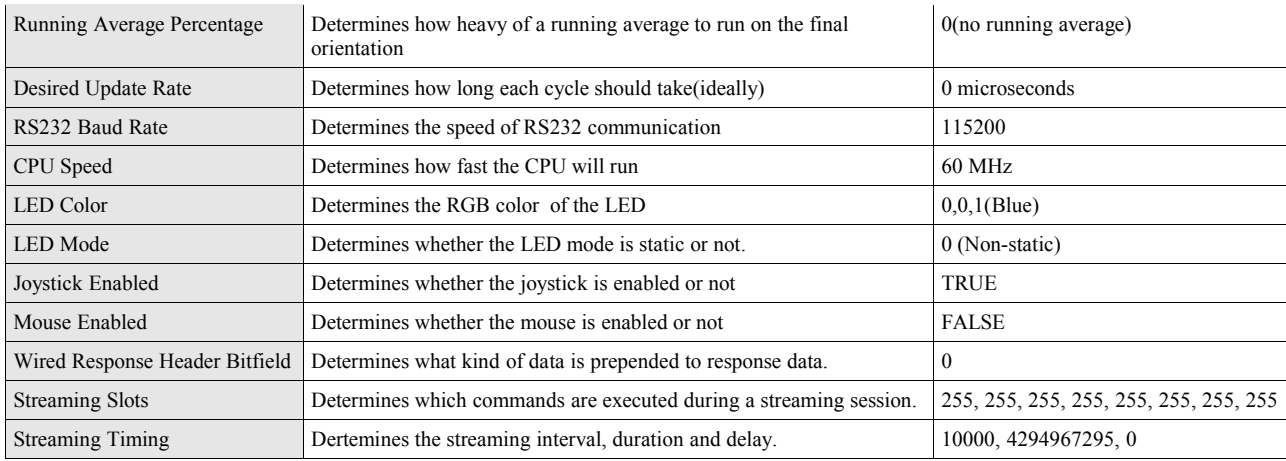

#### **3.4.5 Dongle Settings and Defaults**

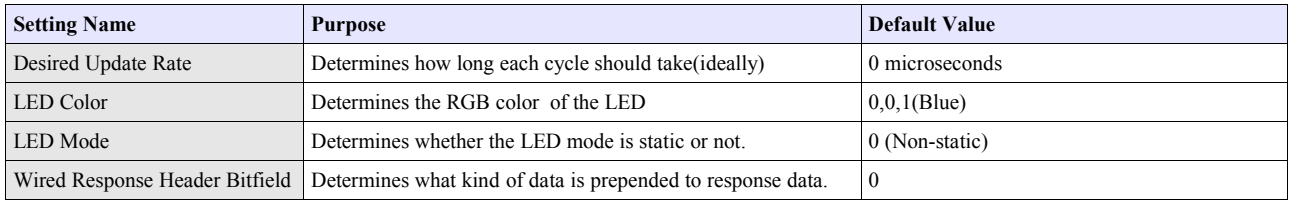

#### **3.4.6 Sensor Wireless Settings and Defaults**

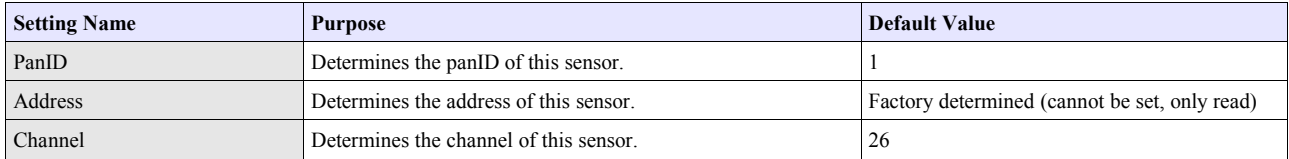

#### **3.4.7 Dongle Wireless Settings and Defaults**

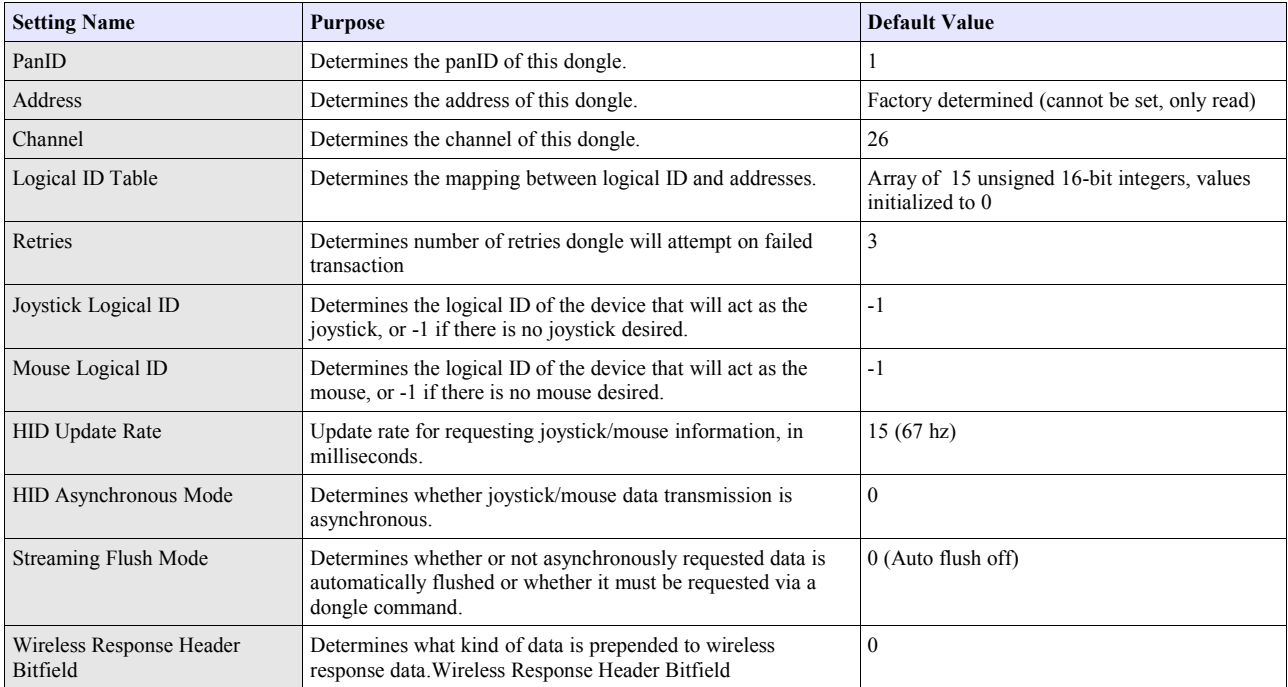

# **4. 3-Space Sensor Usage/Protocol**

#### *4.1 Usage Overview*

#### **4.1.1 Protocol Overview**

The 3-Space Sensor receives messages from the controlling system in the form of sequences of serial communication bytes called packets. For ease of use and flexibility of operation, two methods of encoding commands are provided: binary and text. Binary encoding is more compact, more efficient, and easier to access programmatically. ASCII text encoding is more verbose and less efficient yet is easier to read and easier to access via a traditional terminal interface. Both binary and ASCII text encoding methods share an identical command structure and support the entire 3-Space command set.

The 3-Space Sensor buffers the incoming command stream and will only take an action once the entire packet has been received and the checksum has been verified as correct(ASCII mode commands do not use checksums for convenience). Incomplete packets and packets with incorrect checksums will be ignored. This allows the controlling system to send command data at leisure without loss of functionality. The command buffer will, however, be cleared whenever the 3- Space Sensor is either reset or powered off/on.

Specific details of the 3-Space Sensor protocol and its control commands are discussed in the following pages.

#### **4.1.2 Computer Interfacing Overview(USB)**

When interfacing with a computer through USB, the 3-Space Sensor presents itself as a COM port, which provides a serial interface through which host may communication with the sensor unit by using protocol messages. The name of this COM port is specific to the operating system being used. It is possible to use multiple 3-Space Sensors on a single computer. Each will be assigned its own COM port. The easiest way to find out which COM port belongs to a certain sensor is to take note of what COM port appears when that sensor is plugged in(provided the drivers have been installed on that computer already. Otherwise, find out what COM port appears once driver installation has finished.) Additionally, each sensor can be identified programatically by reading the serial number of each attached sensor. For more information on how to install the sensor software on a computer and begin using it, see the Quick Start guide.

#### **4.1.3 Computer Interfacing Overview(Wireless)**

To interface to a sensor through a computer wirelessly, the 3-Space Dongle must be connected to the computer through USB. The Dongle will present itself as a COM port just as the 3-Space Sensor does. Each dongle can be associated with up to 15 wireless sensor units. To associate a sensor unit with a dongle, the user must place the desired sensor's serial number in one of the dongle's 15 logical wireless table slots. Any wireless 3-Space Sensors in range that have been given an address slot on the Dongle may then be communicated to using the Dongle. For information on how to set up the Dongle's address slots, see the Quick Start guide or <Dongle slot command ##>. For information on what data to send to the Dongle to communicate with a particular sensor, see section 4.3. The wireless communication protocol and wired communication protocol support the same commands, but are not identical. This allows the wireless protocol to include features that are specific to the nature of wireless communication such as wireless addressing, wireless reliability, and packet-loss handling, etc. For more information pertaining to the wired and wireless communication protocols, see sections 4.2 and 4.3 respectively.

#### *4.2 Wired Protocol Packet Format*

#### **4.2.1 Binary Packet Format**

The binary packet size can be three or more bytes long, depending upon the nature of the command being sent to the controller. Each packet consists of an initial **"start of packet"** byte, followed by a **"command value"** specifier byte, followed by zero or more "**command data"** bytes, and terminated by a packet "**checksum value**" byte.

Each binary packet is at least 3 bytes in length and is formatted as shown in figure 1

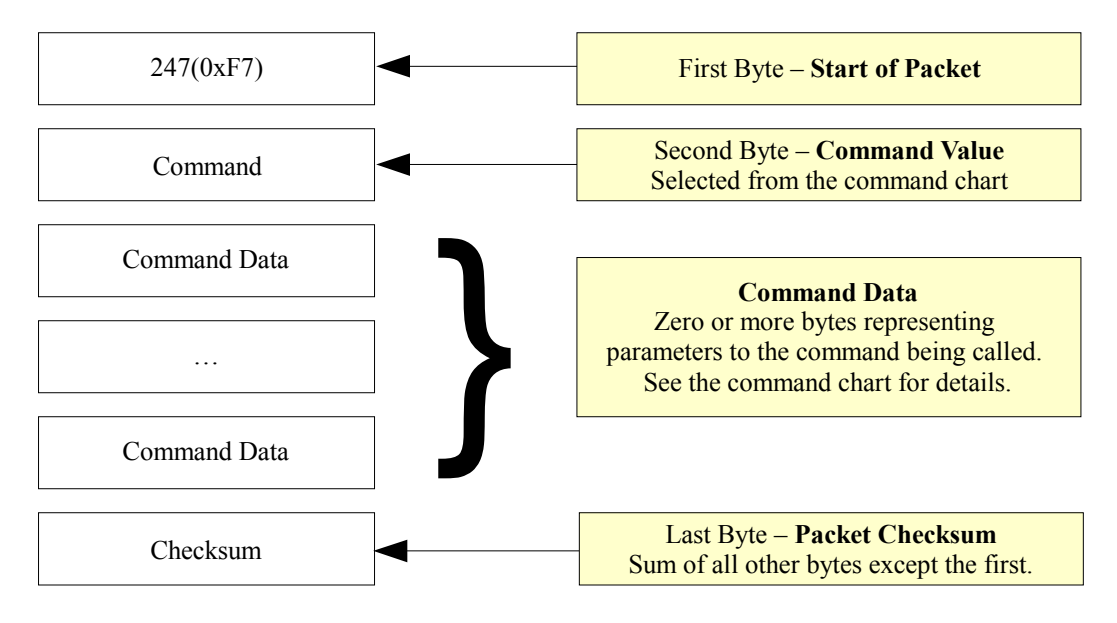

**Figure 1 - Binary Command Packet Format**

#### **Binary Return Values:**

When a 3 Space Sensor command is called in binary mode, any data it returns will also be in binary format. For example, if a floating point number is returned, it will be returned as its 4 byte binary representation.

For information on the floating point format, go here: [http://en.wikipedia.org/wiki/Single\\_precision\\_floating](http://en.wikipedia.org/wiki/Single_precision_floating-point_format)[point\\_format](http://en.wikipedia.org/wiki/Single_precision_floating-point_format)

Also keep in mind that integer and floating point values coming from the sensor are stored in big-endian format.

#### **The Checksum Value:**

The checksum is computed as an arithmetic summation of all of the characters in the packet (except the checksum value itself) modulus 256. This gives a resulting checksum in the range 0 to 255. The checksum for binary packets is transmitted as a single 8-bit byte value.

#### **4.2.2 ASCII Text Packet Format**

ASCII text command packets are similar to binary command packets, but are received as a single formatted line of text. Each text line consists of the following: an ASCII colon character followed by an integral command id in decimal, followed by a list of ASCII encoded floating-point command values, followed by a terminating newline character. The command id and command values are given in decimal. The ASCII encoded command values must be separated by an ASCII comma character or an ASCII space character. Thus, legal command characters are: the colon, the comma, the period, the digits 0 through 9, the minus sign, the new-line, the space, and the backspace. When a command calls for an integer or byte sized parameter, the floating point number given for that parameter will be interpreted as being the appropriate data type. For simplicity, the ASCII encoded commands follow the same format as the binary encoded commands, but ASCII text encodings of values are used rather than raw binary encodings.

Each ASCII packet is formatted as shown in figure 2.

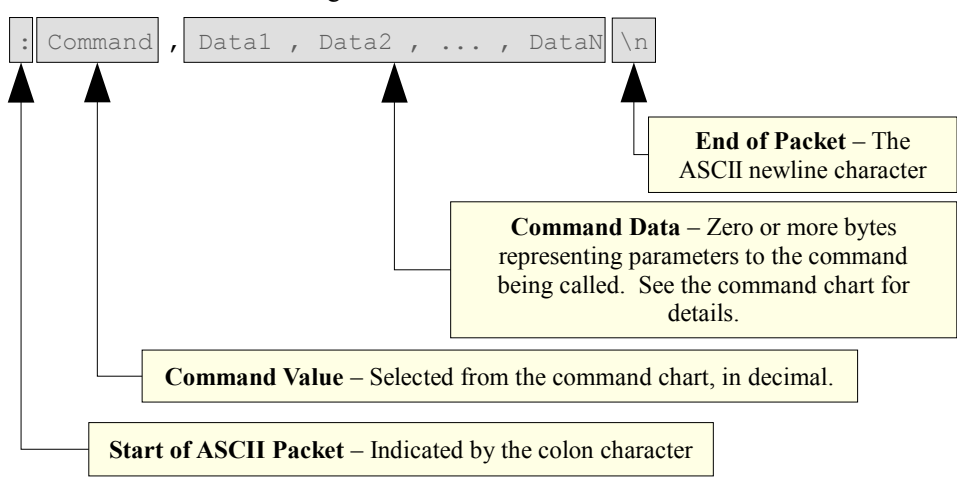

#### **Figure 2 - ASCII Command Packet Format**

Thus the ASCII packet consists of the the following characters:

- **:** the ASCII colon character signifies the start of an ASCII text packet.
- **,** the ASCII comma character acts as a value delimiter when multiple values are specified. 圖
- **.** the ASCII period character is used in floating point numbers. 鱼
- **0~9** the ASCII digits are used to in integer and floating point values.
- the ASCII minus sign is used to indicate a negative number €
- **\n** the ASCII newline character is used to signify the end of an ASCII command packet.
- **\b**  the ASCII backspace character can be used to backup through the partially completed line to correct 圖 errors.

If a command is given in ASCII mode but does not have the right number of parameters, the entire command will be ignored. Also note that when communicating with the dongle or sensor in the 3-Space Suite, the newline is automatically appended to the input, thus it is not necessary to add it.

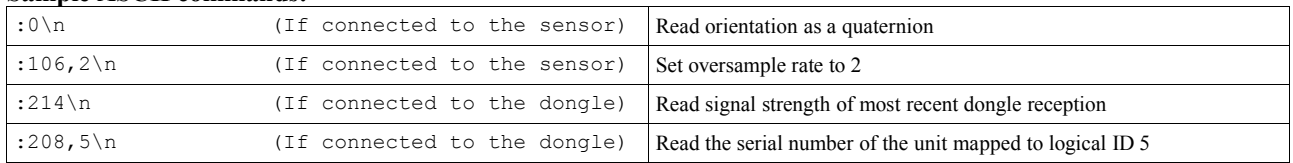

#### **Sample ASCII commands:**

#### **ASCII Response:**

All values are returned in ASCII text format when an ASCII-format command is issued.To read the return data, simply

read data from the sensor until a Windows newline(a carriage return and a line feed) is encountered.

#### *4.3 Wireless Protocol Packet Format*

#### **4.3.1 Wireless Communication Format**

The protocol for communicating with sensors wirelessly is very similar to the wired protocol, but includes accommodations for wireless unit addressing and wireless communication failures. Thus, all wireless communication messages now also include an address specifying which sensor they are to be sent to. Additionally, each wireless protocol command returns status information pertaining to the success or failure of the wireless command.

#### **4.3.2 Binary Packet Format**

The wireless binary packet format is very similar to the wired format. Each packet consists of an initial **"address"**  byte, followed by a **"command value"** specifier byte, followed by zero or more "**command data"** bytes, and terminated by a packet "**checksum value**" byte.

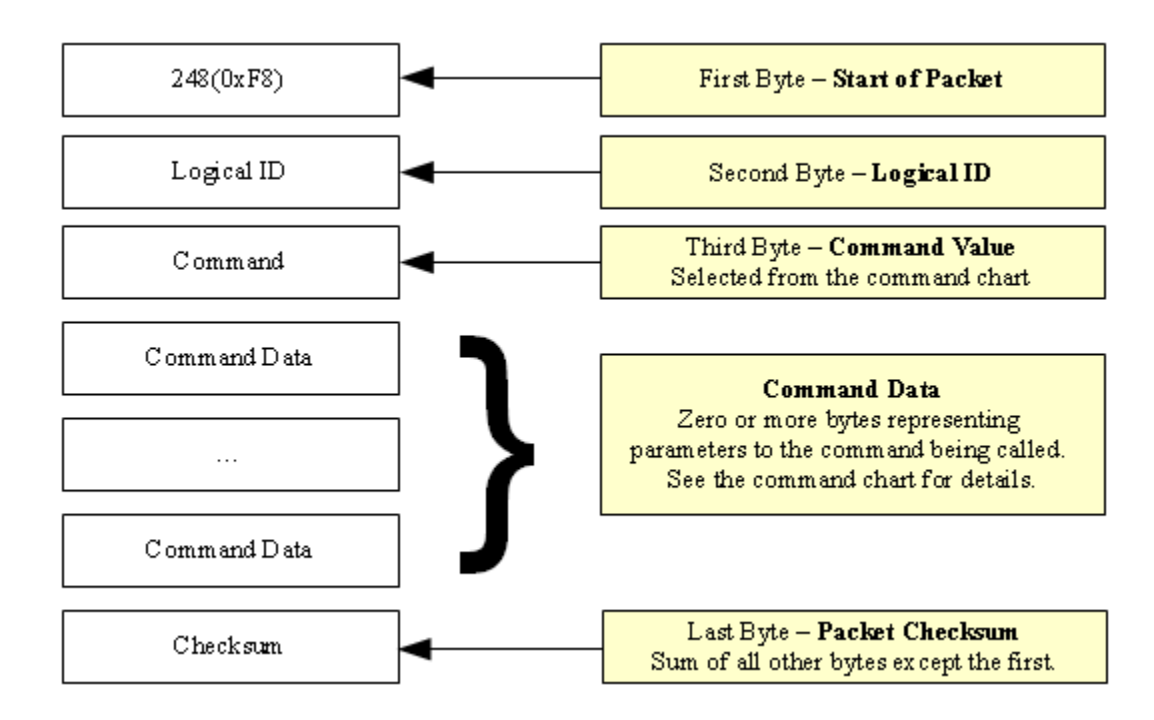

Each wireless binary packet is at least 4 bytes in length and is formatted as shown in figure 3.

**Figure 3 - Wireless Binary Command Packet Format**

#### **User's Manual**

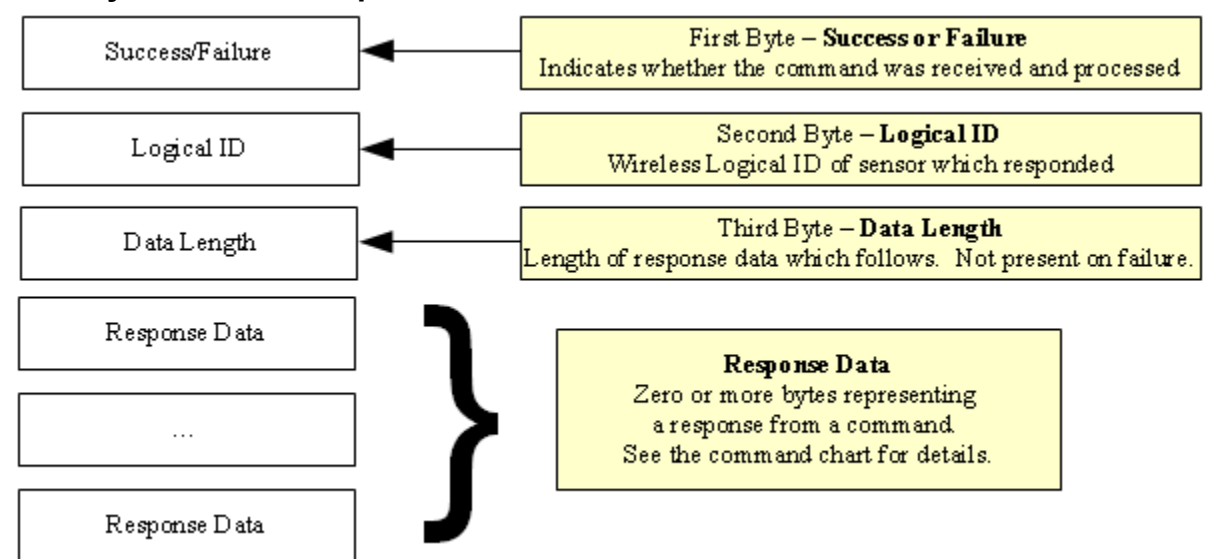

#### **4.3.3 Binary Command Response**

When a binary command is invoked wirelessly, before the data it would normally return in wired mode, it will return status bytes. First is the **success byte**, which is a 0 if the command was successful and non-0 if it was not. Some things which can cause a failure are:

- The lack of corresponding wireless sensor at the specified address.
- Wireless communication errors or dropped packets.
- Improper command formatting or data length

Second is the **address byte**. This indicates which sensor sent the response. If the success byte is zero, the **data length** byte will be present after this byte. If the success byte is non-zero, the data length byte will not be present at all. Assuming the command succeeded, the response data will be present directly after the data length byte.

#### **4.3.4 Sample Binary Commands**

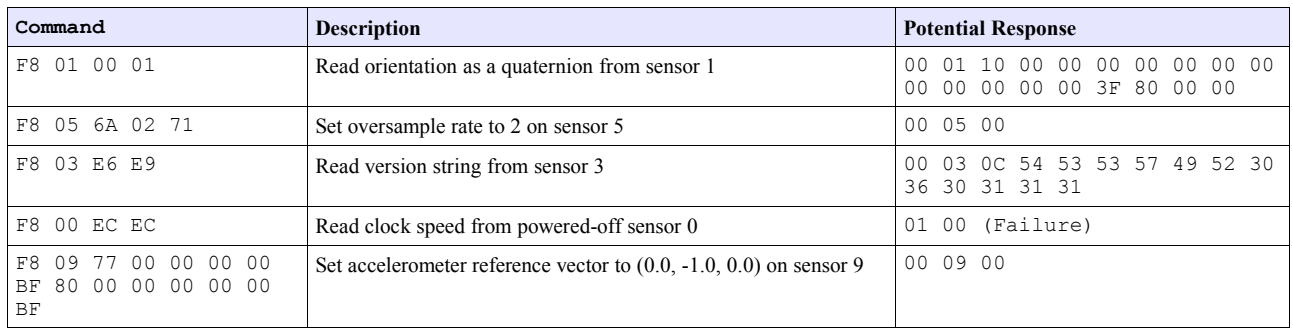

#### **4.3.5 ASCII Text Packet Format**

Wireless ASCII packets are very similar to wired ASCII packets. Each wireless ASCII packet is formatted as shown in figure 4.

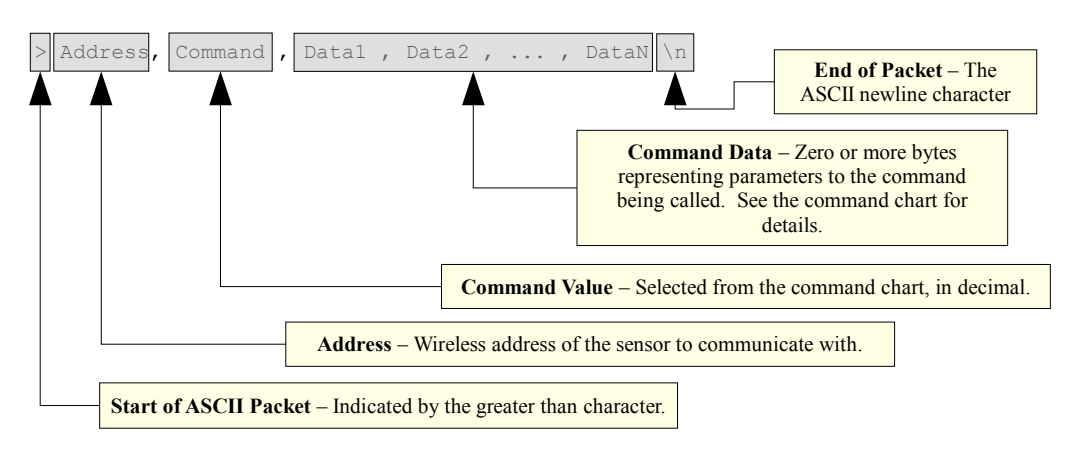

#### **Figure 4 - Wireless ASCII Command Packet Format**

Thus the ASCII packet consists of the the following characters:

- **>** the ASCII greater than character signifies the start of an ASCII text packet. ø
- **,** the ASCII comma character acts as a value delimiter when multiple values are specified. g.
- **.** the ASCII period character is used in floating point numbers.
- **0~9** the ASCII digits are used to in integer and floating point values. g)
- the ASCII minus sign is used to indicate a negative number 墨
- **\n** the ASCII newline character is used to signify the end of an ASCII command packet. ø
- **\b**  the ASCII backspace character can be used to backup through the partially completed line to correct 灩 errors.

If a command is given in ASCII mode but does not have the right number of parameters, the entire command will be ignored.

#### **User's Manual**

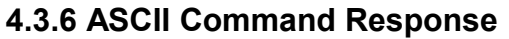

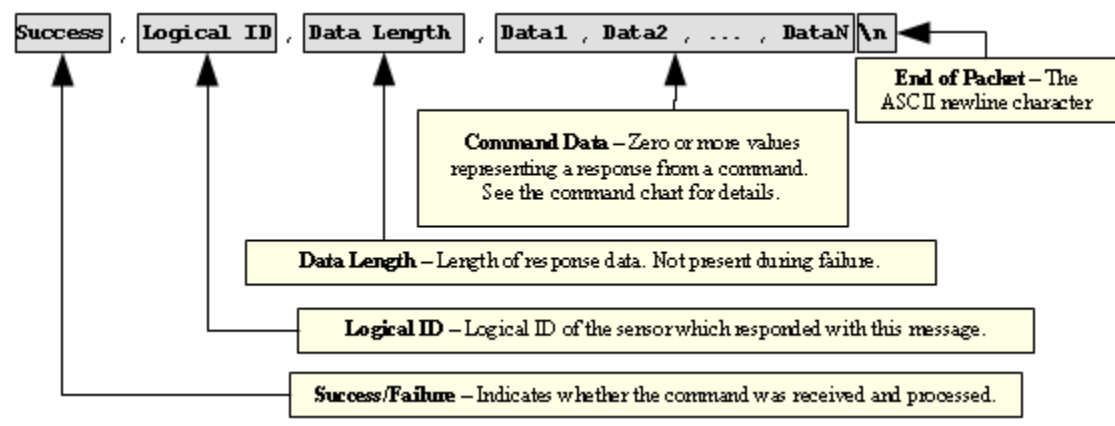

When an ASCII command is called wirelessly, before the data it would normally return in wired mode, it will return status values, each seperated by a comma. First is the **success/failure value**, which is a 0 if the command was successful and 1 if it was not. Some things which can cause a failure are:

- The lack of a sensor present wirelessly
- Communication interference causing the wireless sensor to not respond
- Improper command formatting or data length

Second is the **address byte**. This indicates which sensor sent the response. If the success byte is zero, the **data length** byte will be present after this byte. If the success byte is non-zero, the data length byte will not be present at all. Assuming the command succeeded, the response data will be present directly after the data length byte.

#### **4.3.7 Sample ASCII Commands**

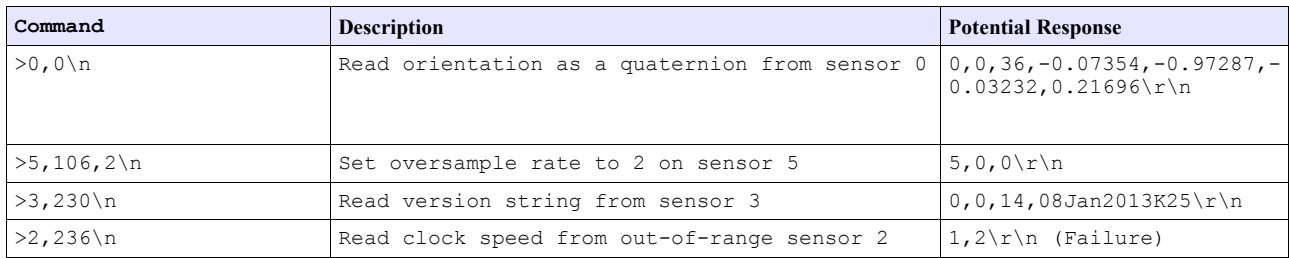

Note that wireless commands that either fail or do not return data at all will still be terminated with carriage return and line feed characters, even though the data length string may be "0" or not present at all.

#### *4.4 Response Header Format*

#### **4.4.1 Wired Response Header**

The 3-Space Sensor is capable of returning additional data that can be prepended to all command responses. This capability is managed via the Response Header Bitfield, which can be configured using command 221 (0xDD). Each bit in the field, if enabled, corresponds to a different piece of information that will be output prior to the expected response data. To use the Response Header Bitfield, use the following steps:

#### **1.) Determine which additional data you would like to have output as the response header. The list of options are:**

- 0x1 (Bit 0) Success/Failure; comprised of one byte with non-zero values indicating failure.
- 0x2 (Bit 1) Timestamp; comprised of four bytes representing the most recent sample time in microseconds. Note that this is not a difference, but a total accumulated time.
- 0x4 (Bit 2) Command echo; comprised of one byte. Echoes back the previous command.
- 0x8 (Bit 3) Additive checksum; comprised of one byte summed over the response data modulus 256. Note that this does not include the Response Header itself.
- 0x10 (Bit 4) Logical ID; comprised of one byte indicating the logical ID of the received packet. For wired communication, this always returns 0xFE.
- $0x20$  (Bit 5) Serial number; comprised of four bytes.
- 0x40 (Bit 6) Data length; comprised of one byte. Represents the amount of response data. Note that this does not include the Response Header itself.

 For example, if you wanted all future data to be preceded with a timestamp and a data length, you would want to use bits 1 and 6, which corresponds to the value 66 (0x00000042). This is the value that would be passed into the Set Wired Response Header Bitfield command (Command 221).

#### **2.) Call command 221 passing in the specified value. Keep in mind that this is a 4-byte value.**

#### **3.) Ask for data using the Response Header Start Byte.**

Typical wired binary commands use 0xF7 to indicate the start of a command packet. If 0xF7 is used, response data will never contain a Response Header. Instead, the user should use 0xF9 instead of 0xF7. This will cause the resulting command to prepend the requested Response Header to the response data. Typical wired ascii commands use ':' to indicate the start of a typical command packet and the ';' character to indicate to the sensor that the data should have the Response Header prepended. Also note that all Response Header data will be output in ascending order, starting with the lowest enabled bit and continuing on to the highest enabled bit.

#### **4.) Parse the Response Header data.**

 Assume we wanted to ask for the raw accelerometer data along with the timestamp and data length and that we have already called command 221 with a parameter of 66. We then send the following to the sensor:

0xf9 0x42 0x42

We receive the following response from the sensor:

0x17 0x39 0x15 0x93 0x0c 0xc4 0x86 0x0 0x0 0xc5 0x54 0x0 0x0 0x46 0x7c 0xc0 0x0

Going in order, we used bits 1 and 6, so we can parse out the timestamp first, which is 4 bytes, and then the data length, which is 1 byte:

Timestamp: 0x17 0x39 0x15 0x93 (389617043)

Data Length: 0x0c (12)

Data: 0xc4 0x86 0x0 0x0 0xc5 0x54 0x0 0x0 0x46 0x7c 0xc0 0x0 (-1072.0, -3392.0, 16176.0)

For the ascii version, we would send the following:

":66 $\ln$ "

We would receive the following response:

"389617043,37,-1072.00000,-3392.00000,16176.00000\r\n"

#### **4.4.2 Wired Streaming with Response Header**

Streaming data can also have Response Header data prepended to each streamed packet. This can be accomplished by calling the Start Streaming command (0x55) with the Response Header Packet Byte. Assuming that streaming has been configured properly and a non-zero Wired Response Header bitfield has been set, the following examples will start streaming with Response Headers disabled and enabled, respectively:

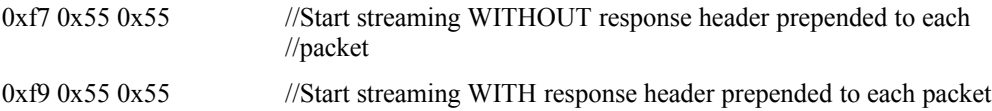

Keep in mind that the actual start command will also have a Response Header attached that must be successfully parsed.

#### **4.4.3 Wireless Response Header**

Wireless response headers work similarly to their wired counterparts. The major difference is that instead of using 0xF9, the user should use 0xFA to request data with response headers prepended. The other difference is that the response header is based on a different command than wired sensors. For dongles, command 219 should be used to set the Wireless Response Header Bitfield. Keep in mind that dongles also maintain a Wired Response Header Bitfield for commands sent directly to the dongle. All other commands sent wirelessly will use the Wireless Response Header Bitfield. Also note that typical wireless commands (Binary 0xF8 or Ascii >') will ALWAYS have the success/failure byte, logical ID byte and data length byte (unless the command fails) prepended as described in Section 4.3.

For the ascii version, the character ']' should be used instead of '>' if the response header is desired.

#### **4.4.4 Wireless Streaming with Response Header**

Wireless streaming data can also have Response Header data prepended to each streamed packet. This can be accomplished by calling the Start Streaming command (0x55) with the Wireless Response Header Packet Byte. Assuming that streaming has been configured properly and a non-zero Wireless Response Header bitfield has been set, the following examples will start streaming with Response Headers disabled and enabled, respectively. We will also assume that we are communicating with the sensor mapped to logical ID 0:

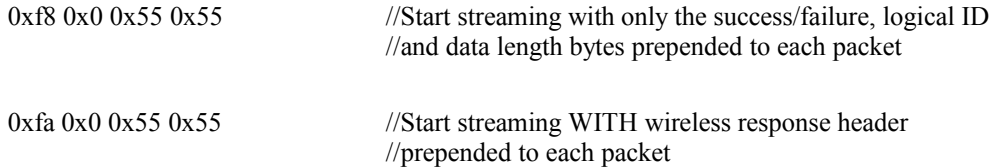

Keep in mind that the actual start command will also have a Response Header attached that must be successfully parsed.

#### *4.5 Command Overview*

There are over 90 different command messages that are grouped numerically by function. Unused command message bytes are reserved for future expansion.

When looking at the following command message tables, note the following:

- The "Data Len" field indicates the number of additional data-bytes the command expects to follow the command-byte itself. This number doesn't include the Start of Packet, Command, or Checksum bytes. Thus, the total message size can be calculated by adding three bytes to the "Data Len" listed in the table.
- Likewise, the "Return Data Len" field indicates the number of data-bytes the command delivers back to the sender once the command has finished executing.
- Under "Return Data Details", each command lists the sort of data which is being returned and next to this in parenthesis the form this data takes. For example, a quaternion is represented by 4 floating point numbers, so a command which returns a quaternion would list "Quaternion(float x4)" for its return data details.
- Command length information only applies to binary commands, as ascii commands can vary in length.
- For quaternions, data is always returned in x, y, z, w order.
- Euler angles are always returned in pitch, yaw, roll order.
- When calling commands in ASCII mode, there is no fixed byte length for the parameter data or return data, as the length depends on the ASCII encoding.

#### **4.5.1 Orientation Commands**

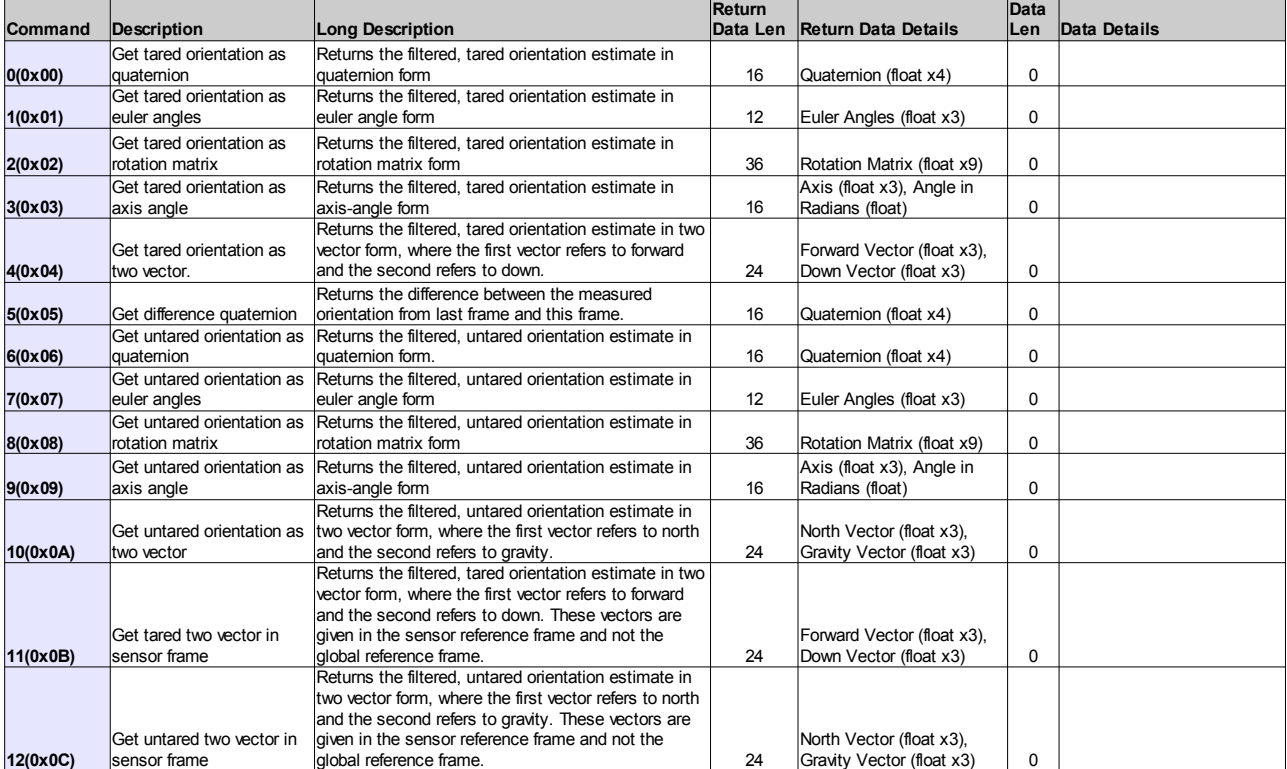

#### **4.5.2 Normalized Data Commands**

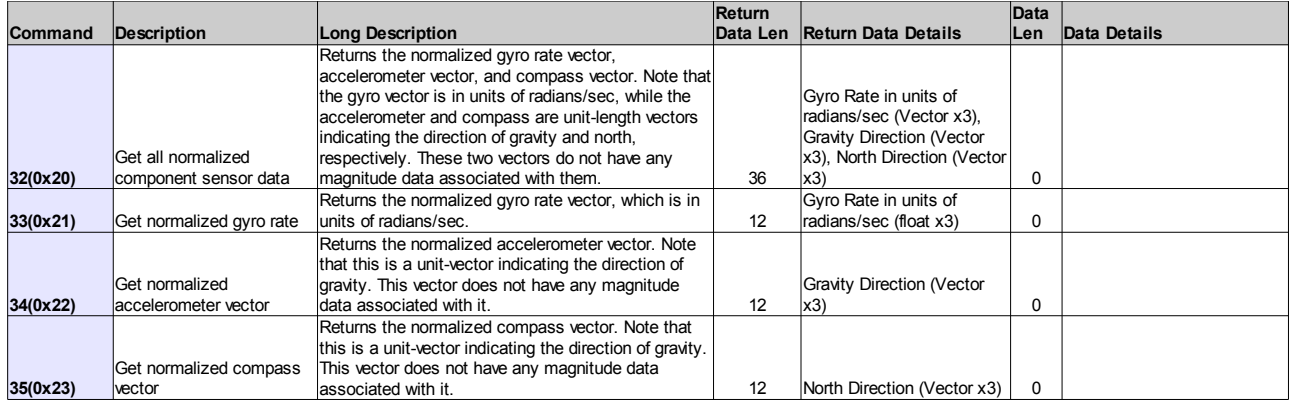

#### **4.5.3 Corrected Data Commands**

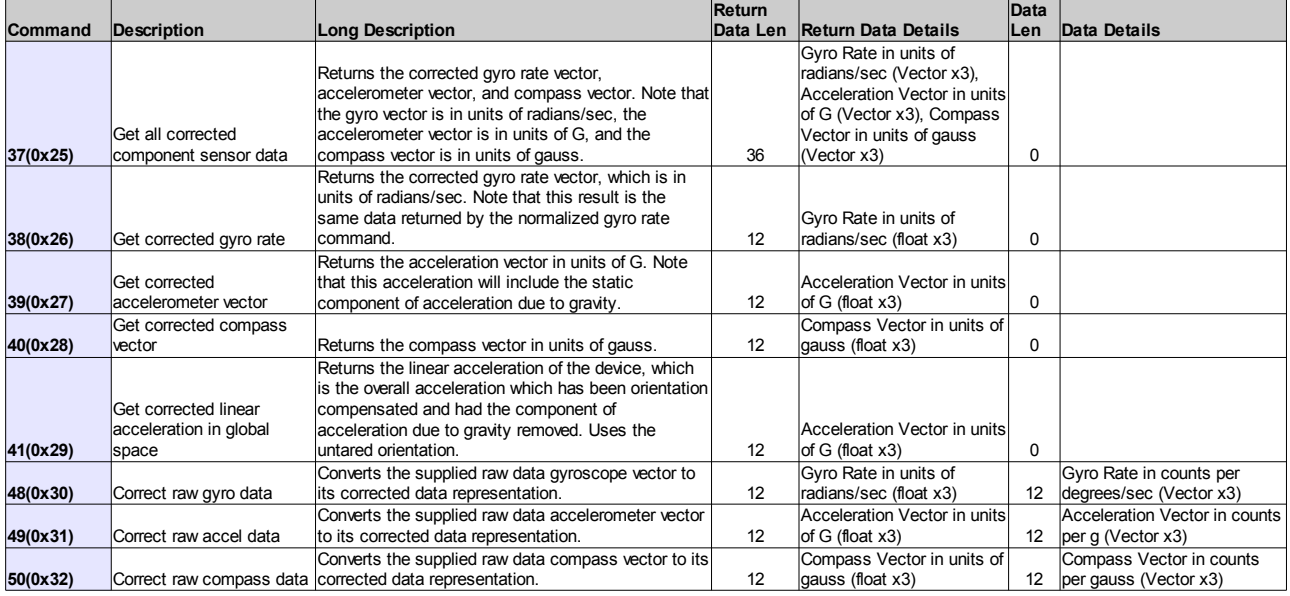

#### **4.5.4 Other Data Commands**

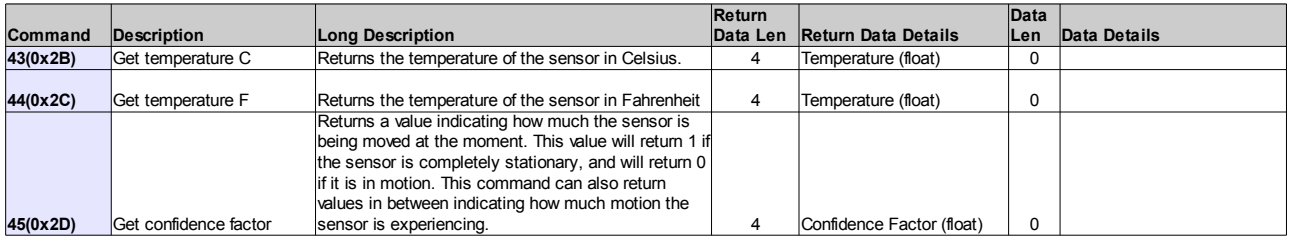

#### **4.5.5 Raw Data Commands**

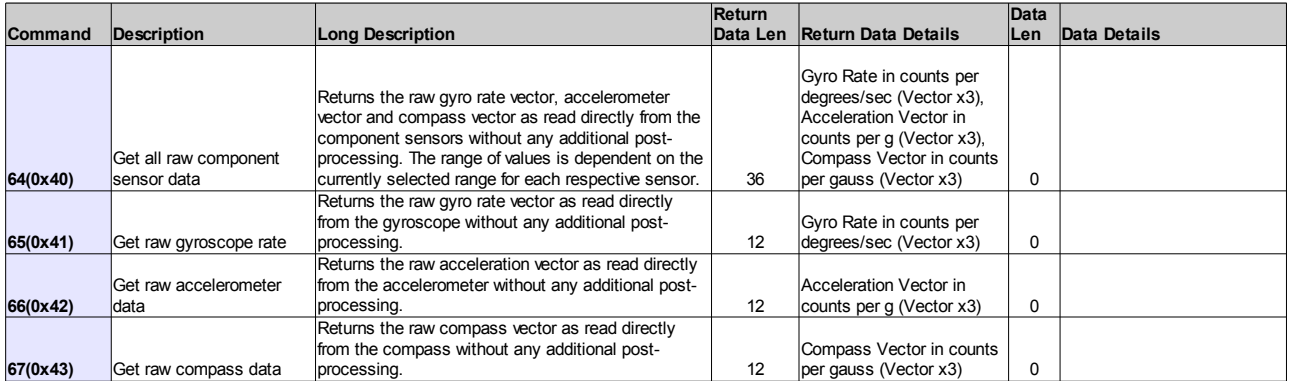

#### **4.5.6 Streaming Commands**

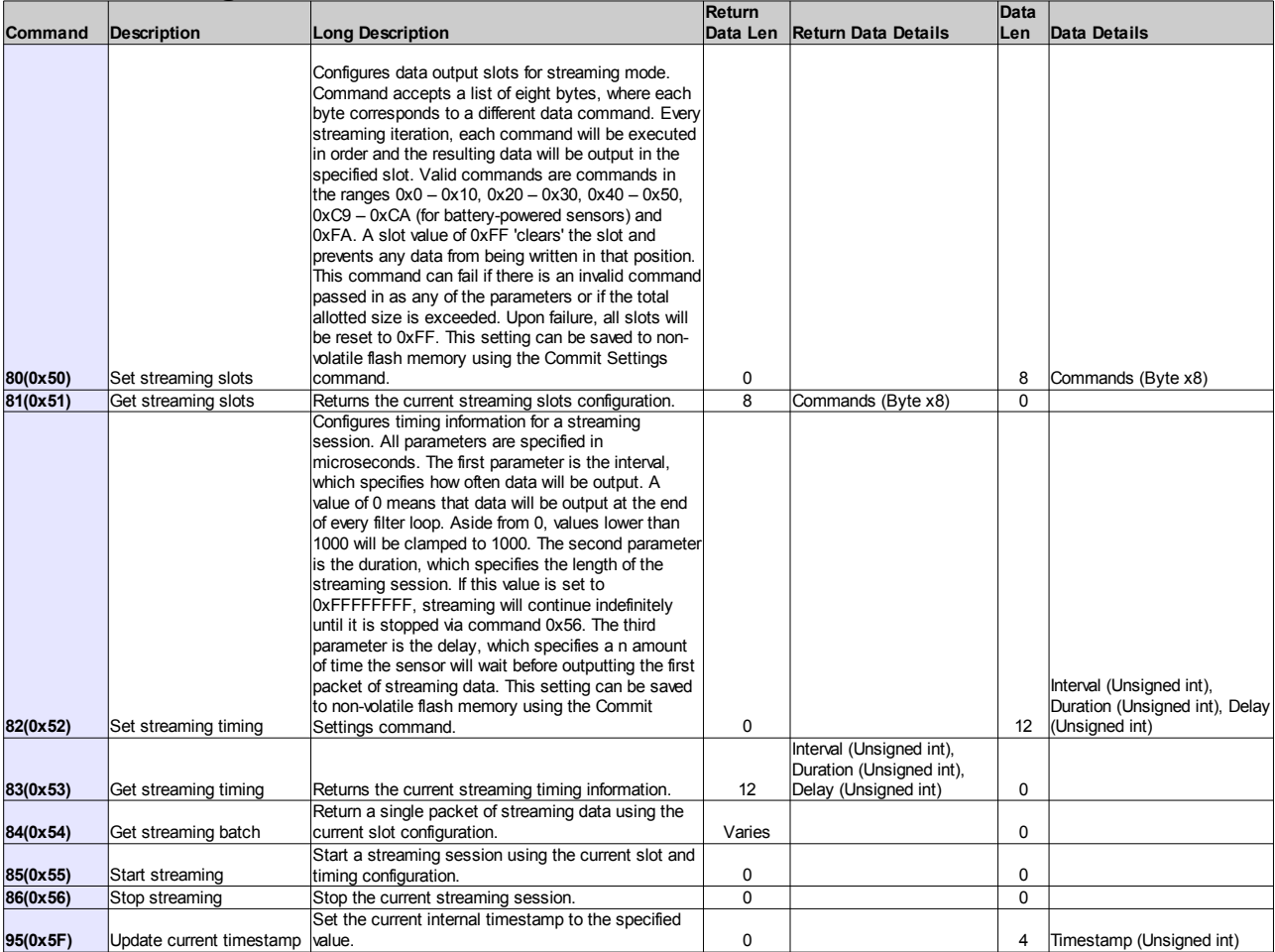

#### **4.5.7 Configuration Write Commands**

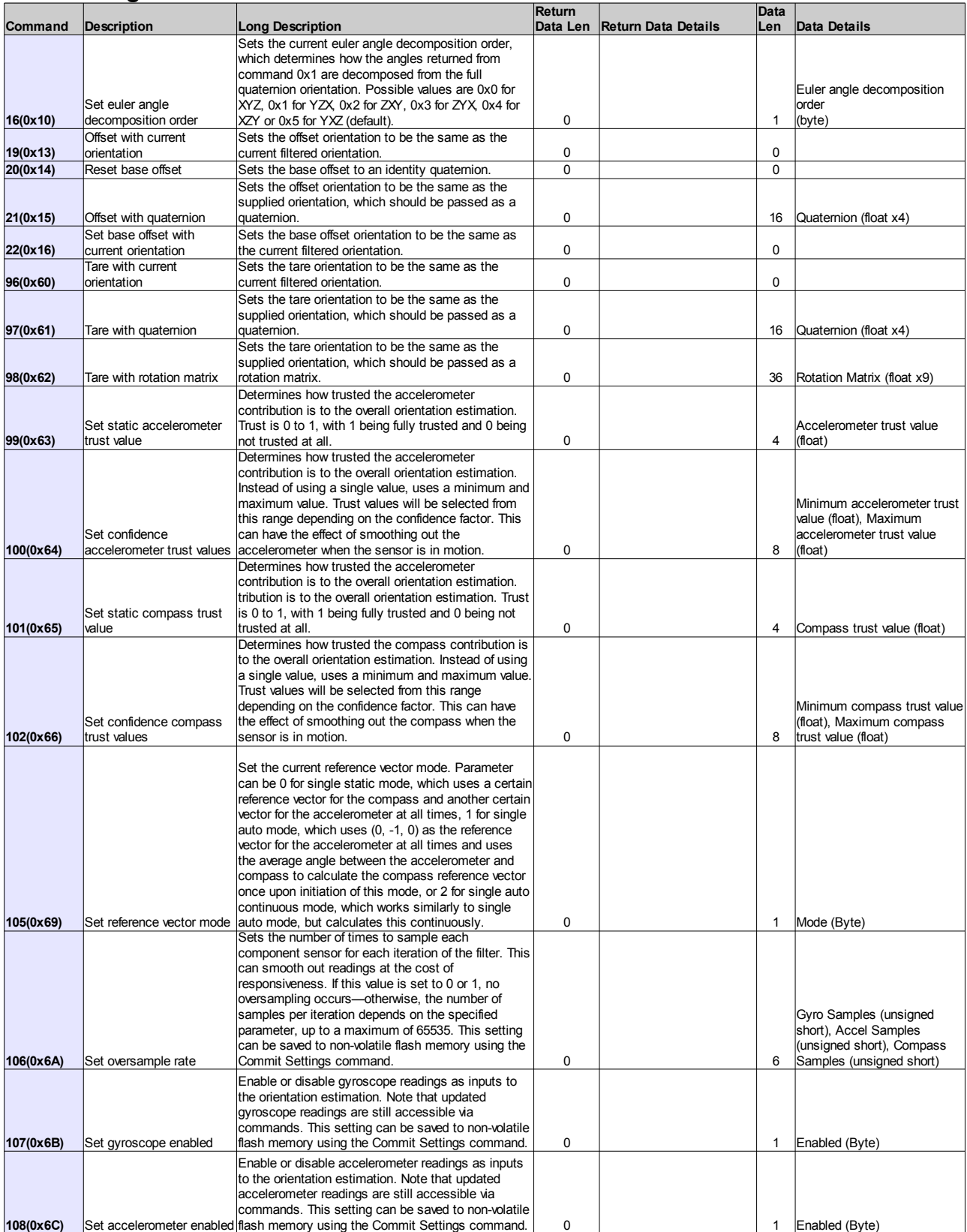

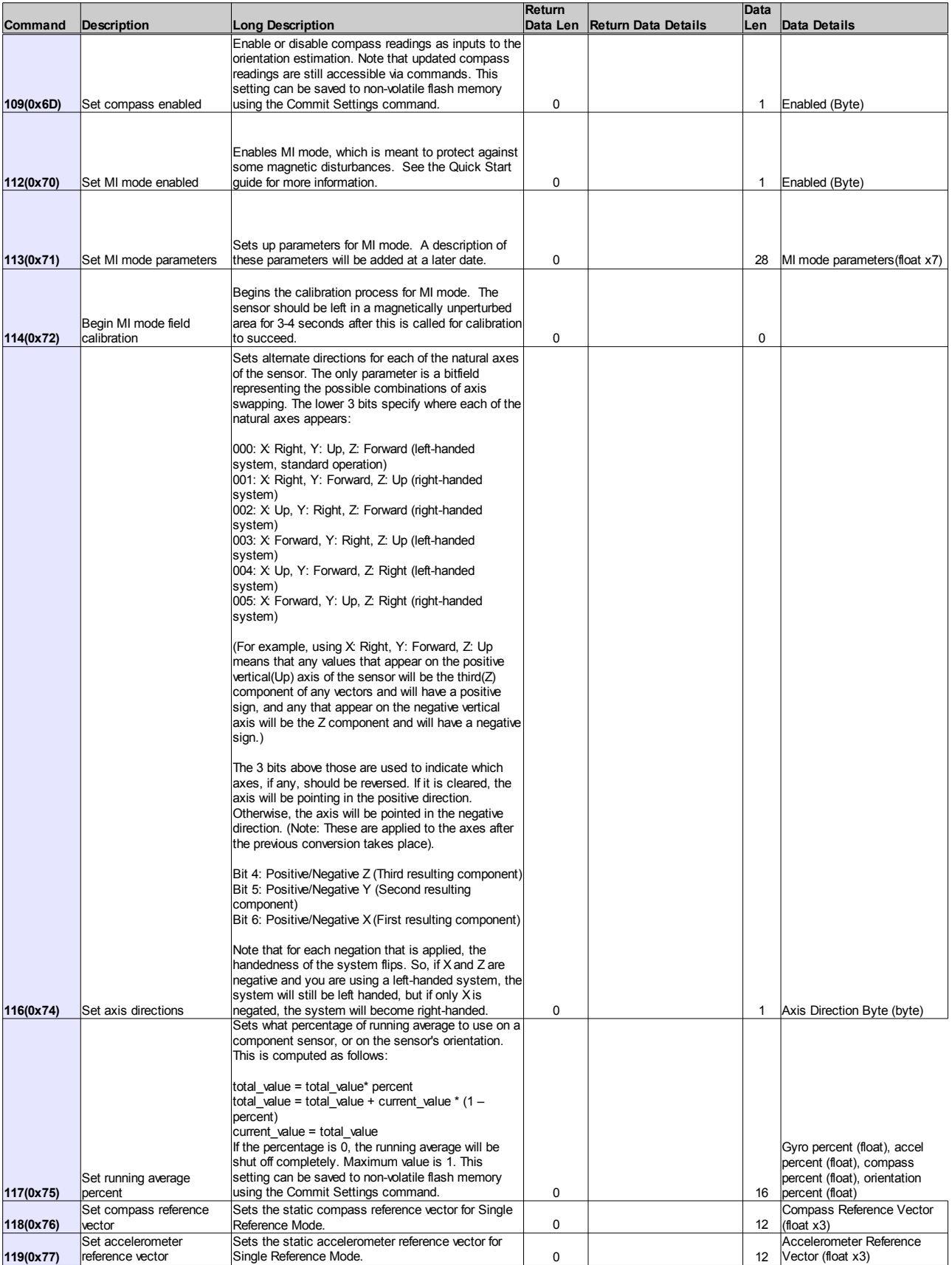

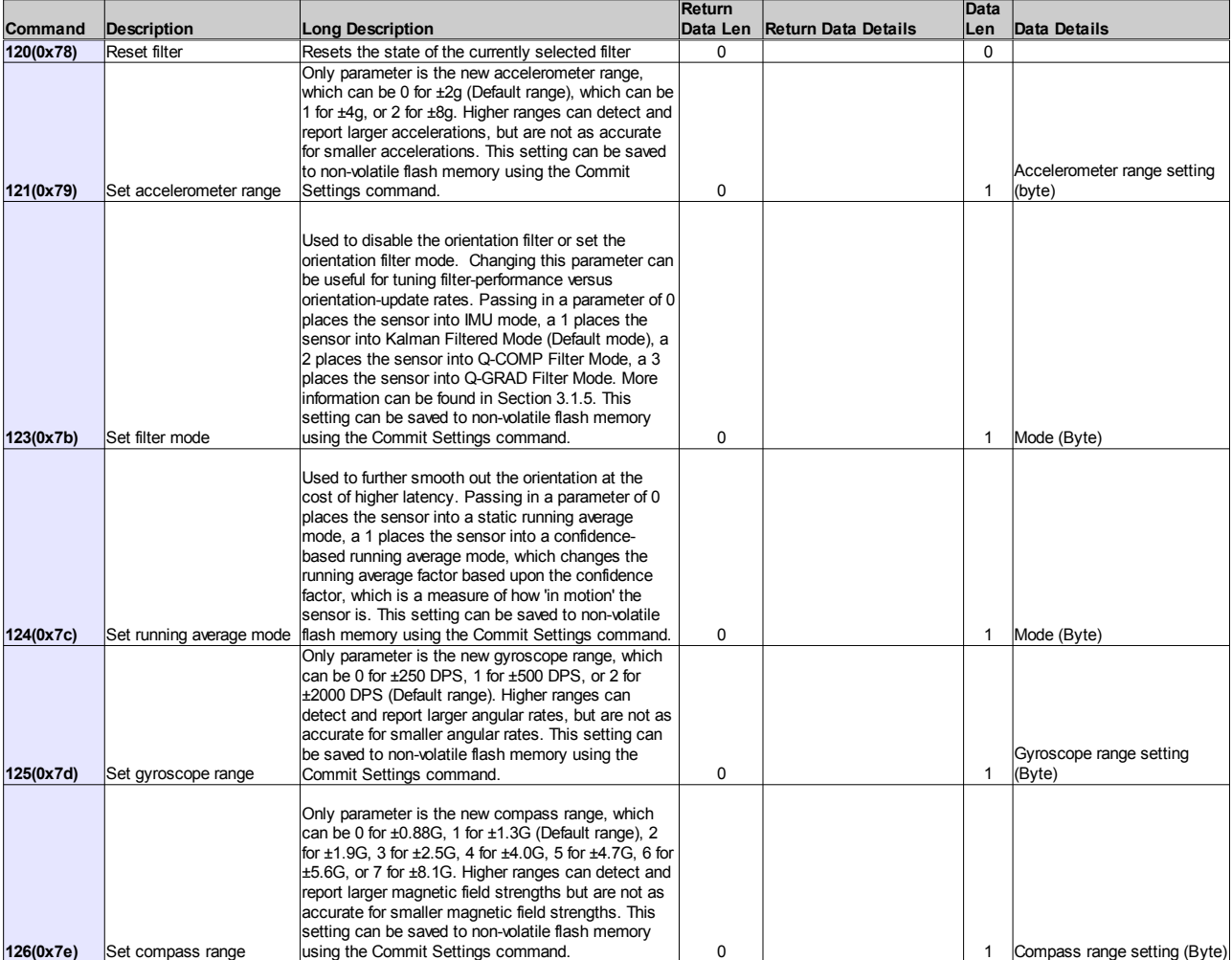

#### **4.5.8 Configuration Read Commands**

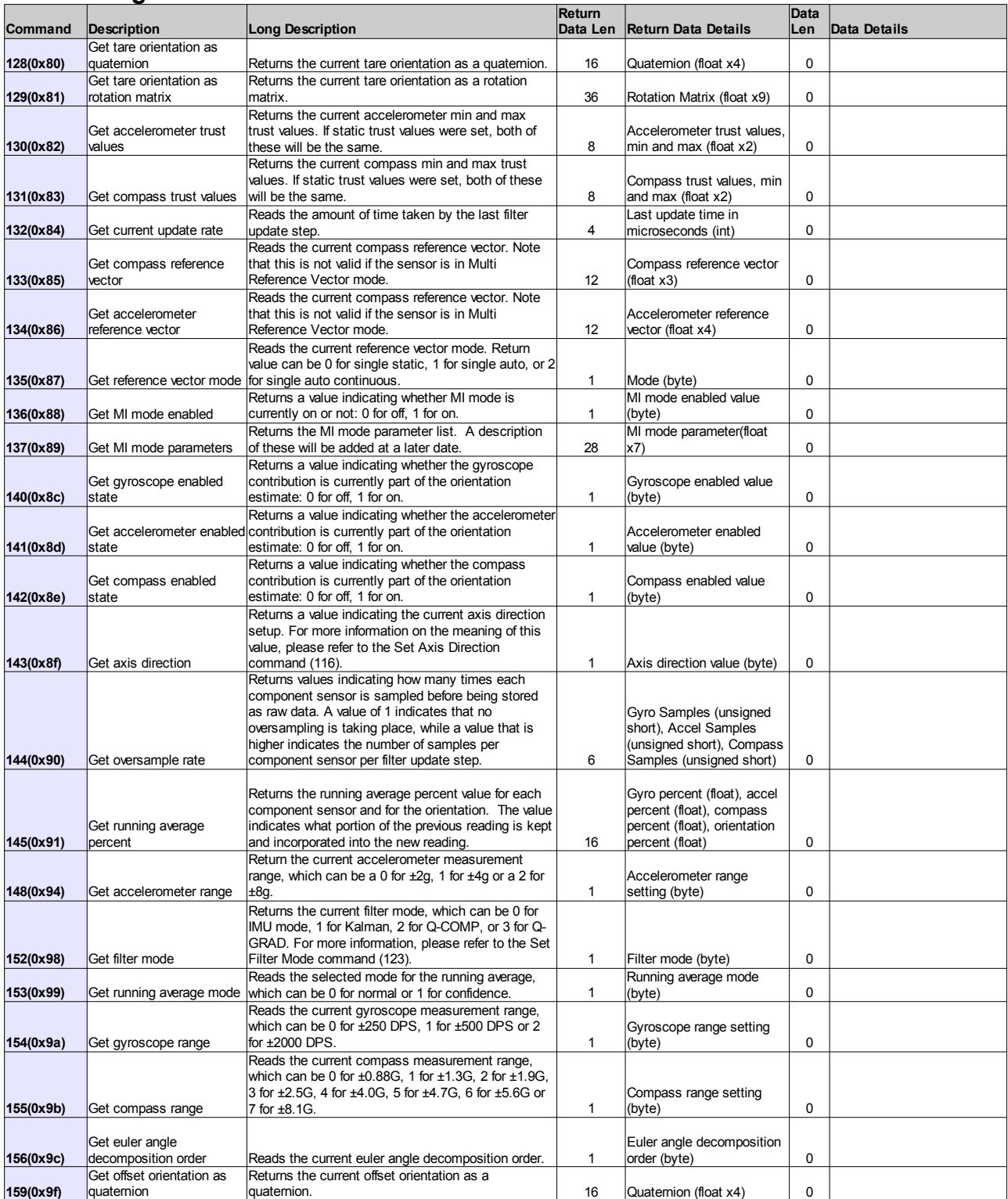

#### **4.5.9 Calibration Commands**

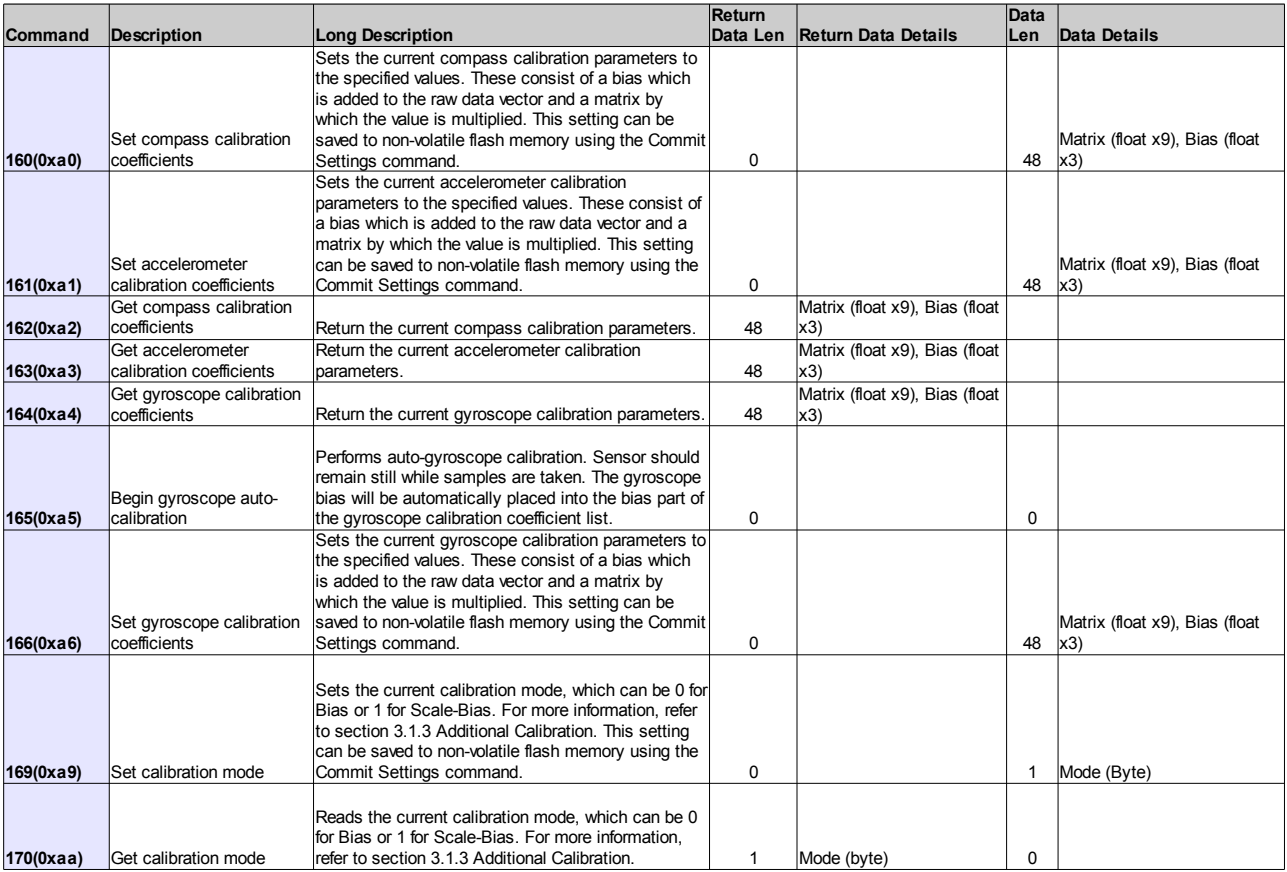

#### **4.5.10 Dongle Commands**

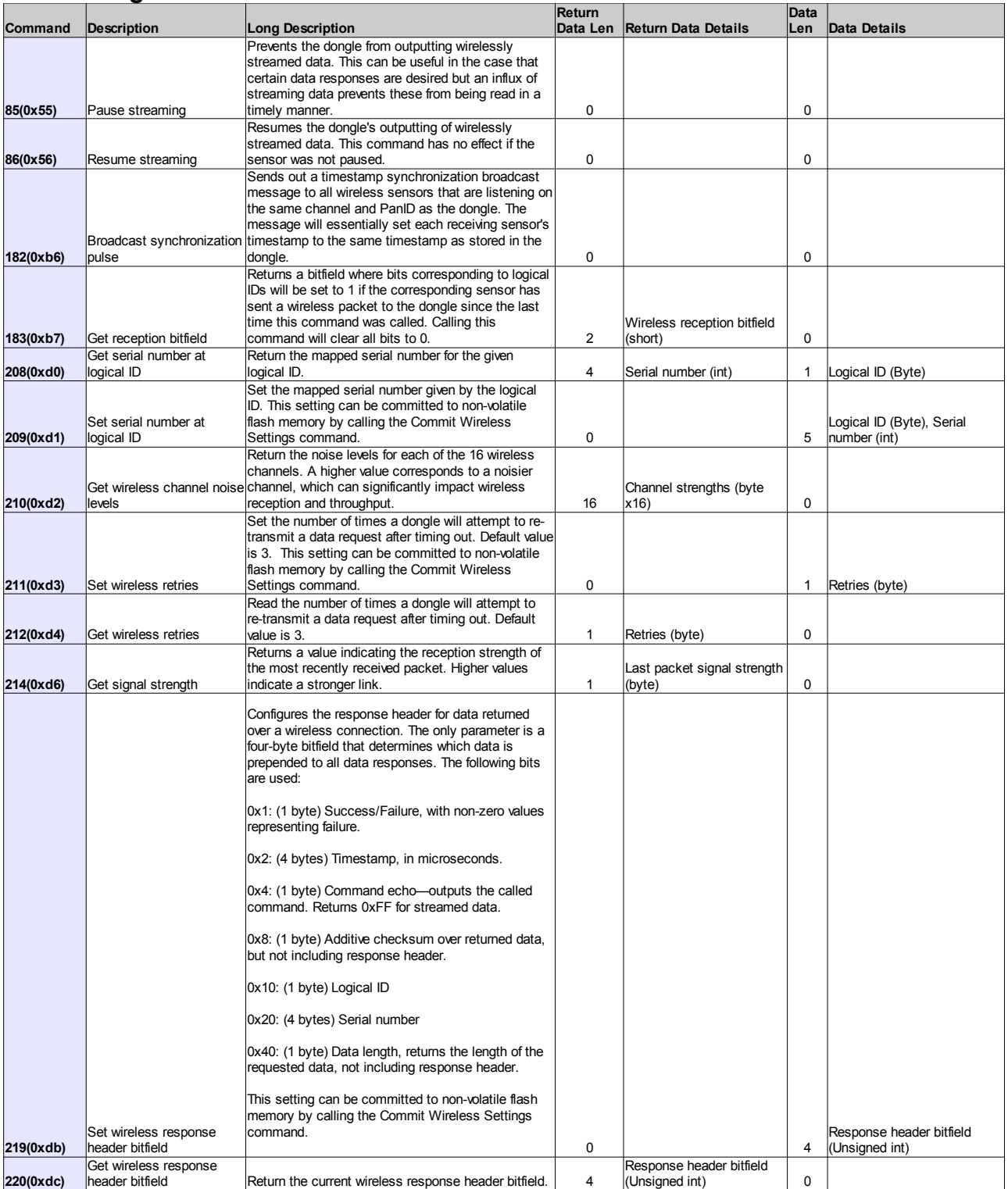

#### **4.5.11 Wireless Sensor & Dongle Commands**

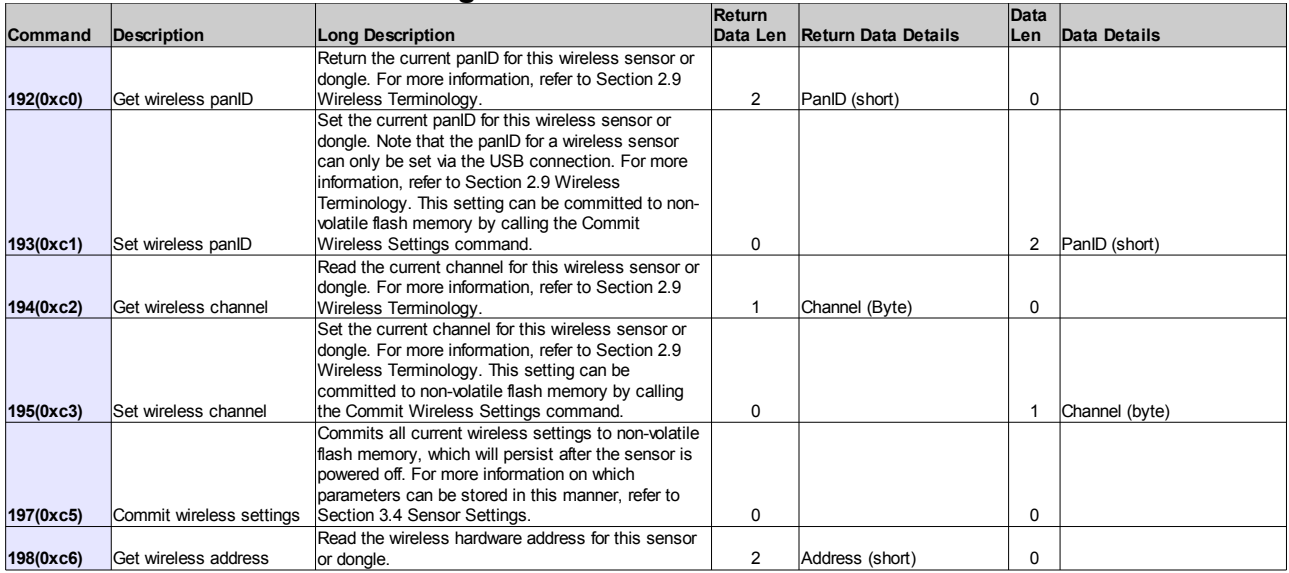

#### **4.5.12 Battery Commands**

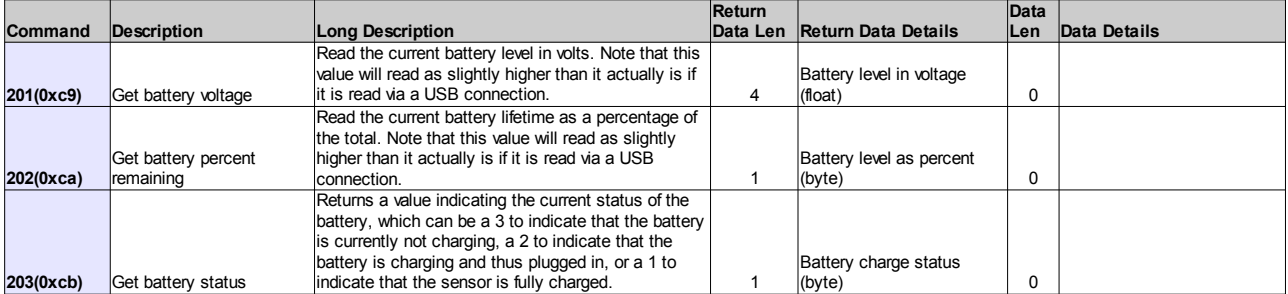

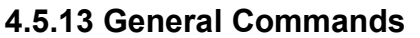

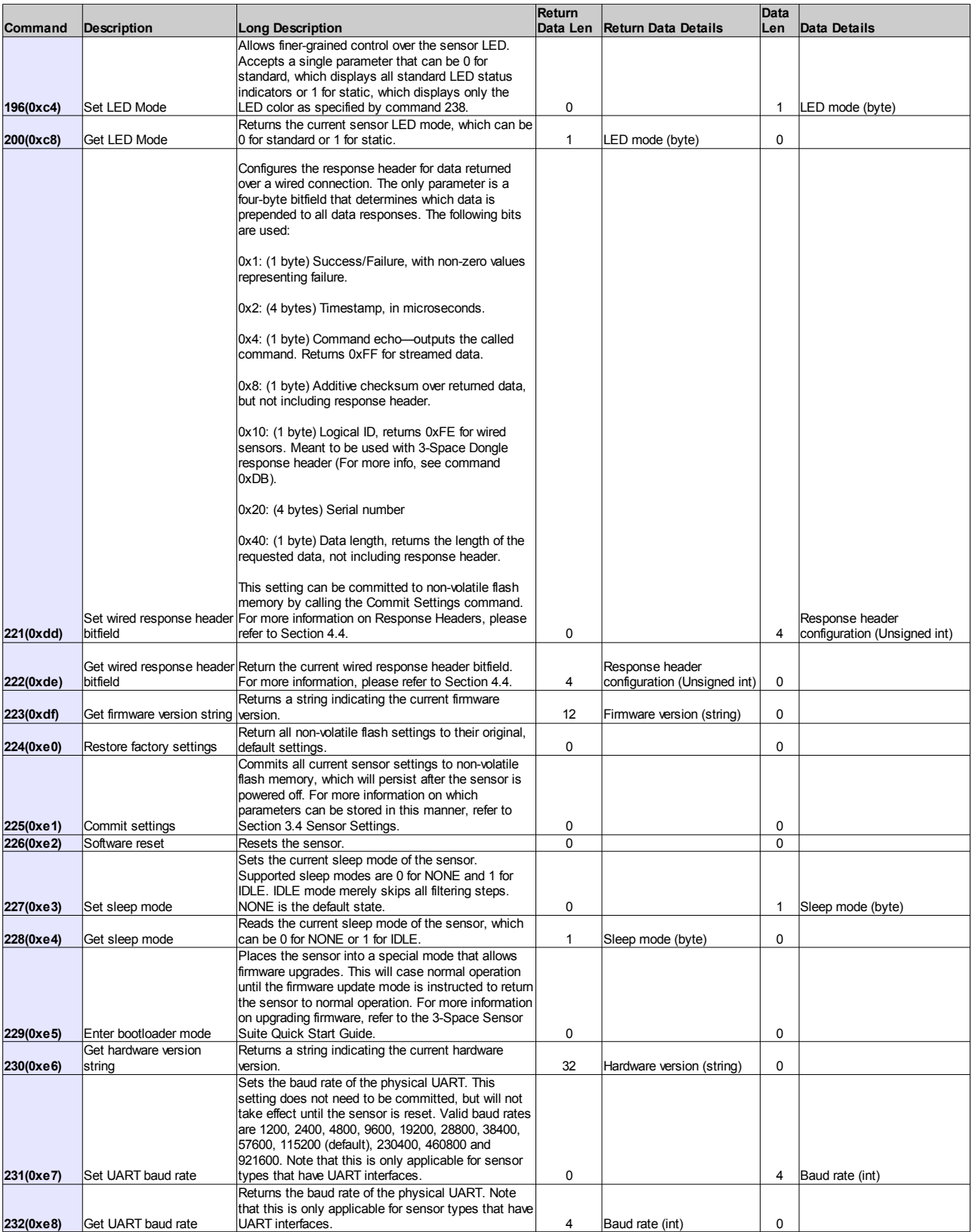

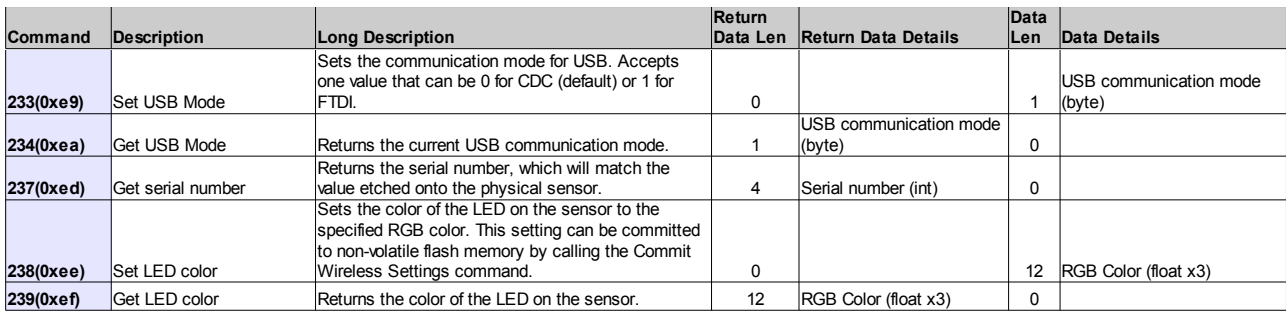

#### **4.5.14 Wireless HID Commands**

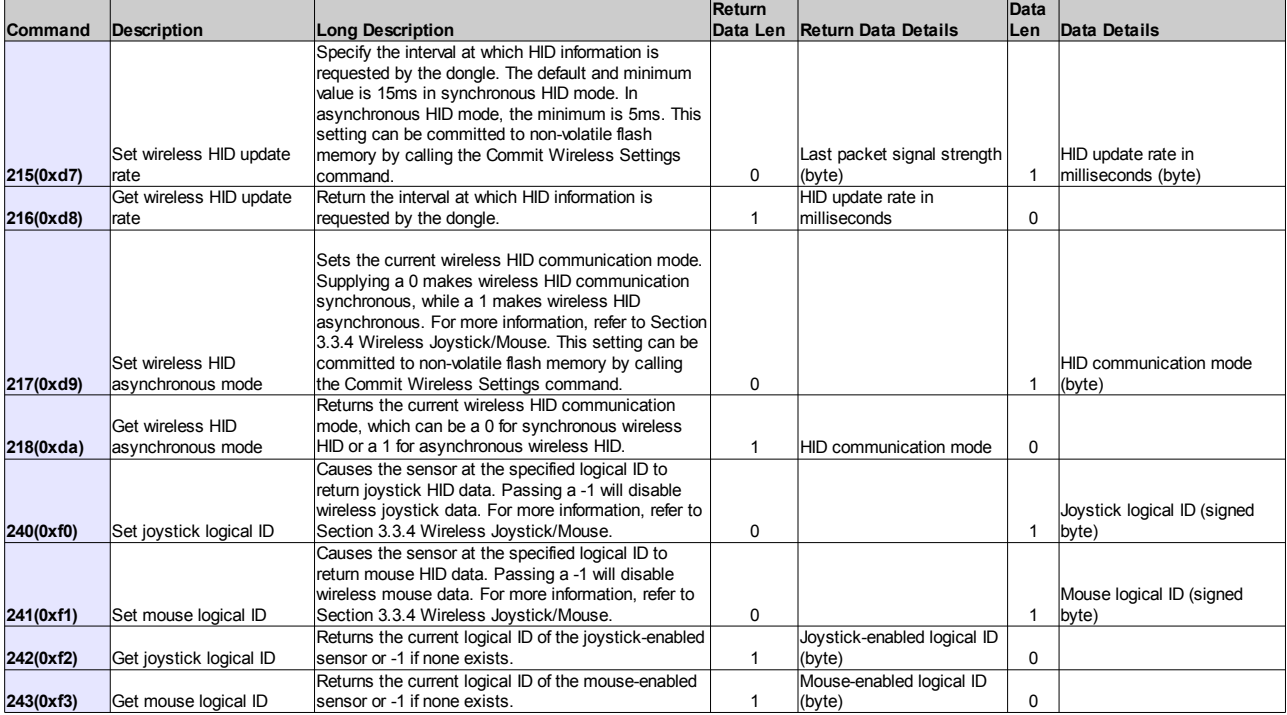

#### **4.5.15 Wired HID Commands**

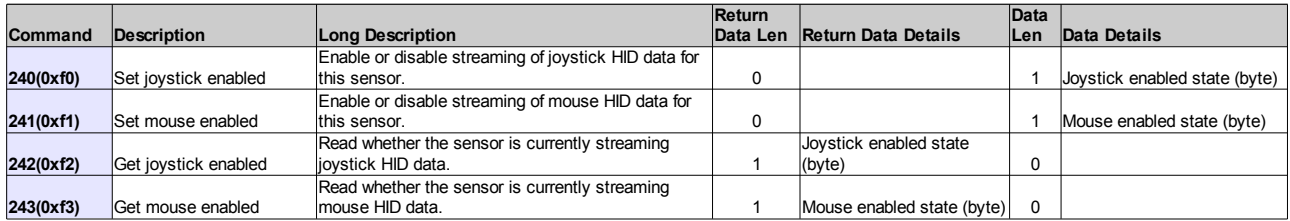

#### **4.5.16 General HID Commands**

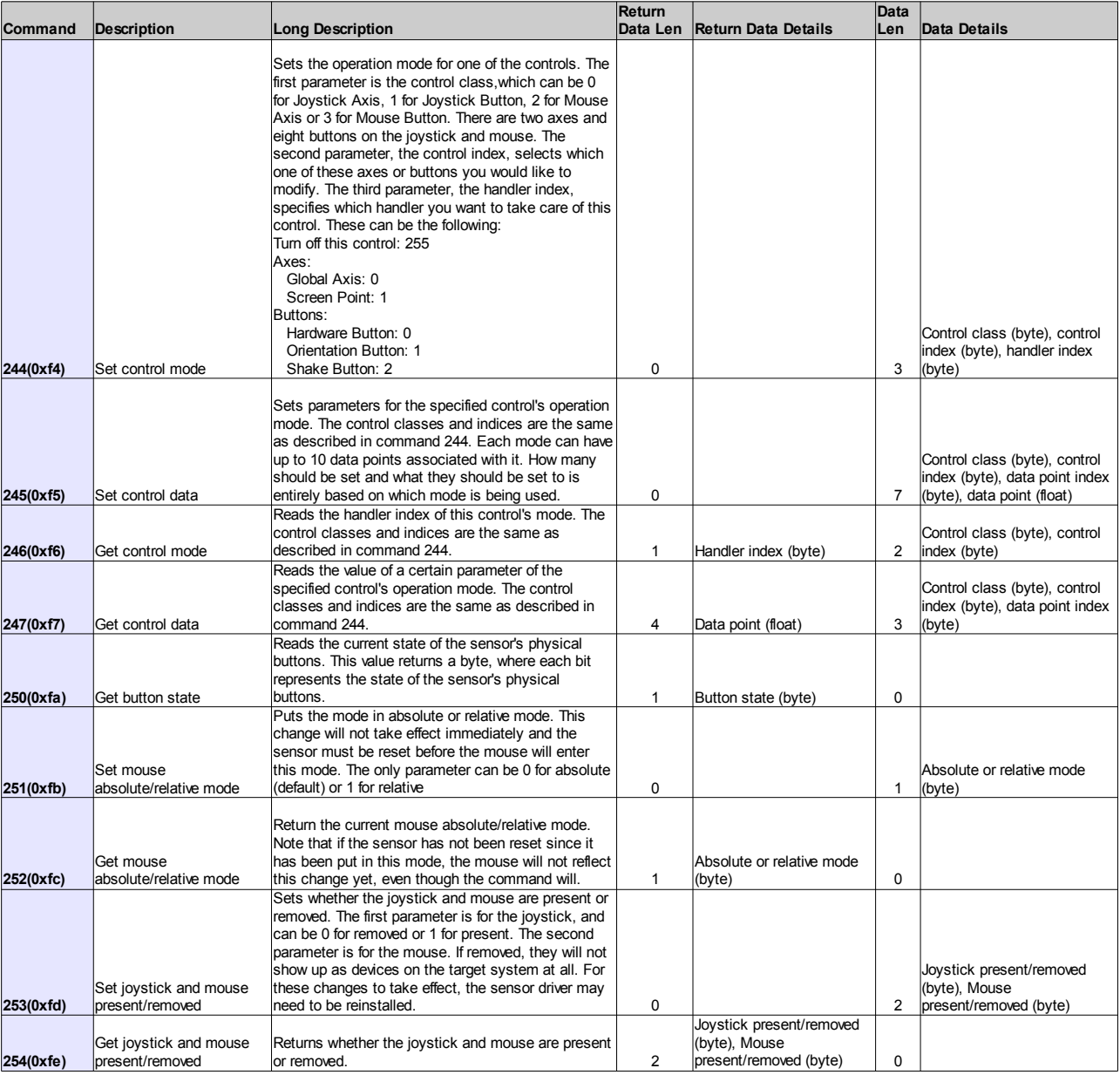

# **Appendix**

#### *USB Connector*

The 3-Space Sensor has a 5-pin USB Type-B jack and can be connected via a standard 5-pin mini USB cable.

#### *Hex / Decimal Conversion Chart*

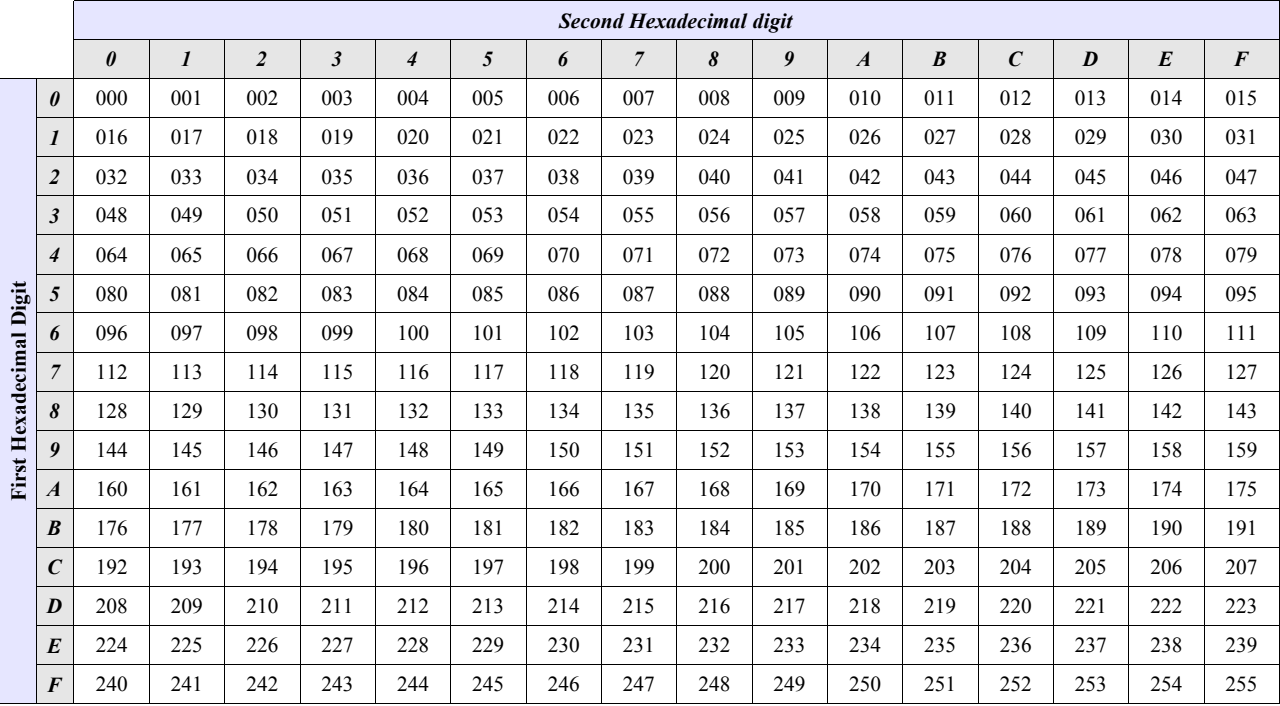

# **Notes:**

Serial Number: \_\_\_\_\_\_\_\_\_\_\_\_\_\_\_\_\_\_\_\_\_\_\_\_\_\_\_\_\_\_\_\_\_\_\_\_\_

# E YOST!

# Yost Labs

630 Second Street Portsmouth, Ohio 45662

Phone: 740-876-4936

[www.YostLabs.com](http://www.yostlabs.com/) 

Patented and Patents Pending ©2007-2017 Yost Labs, Inc. Printed in USA